# Estudo de Caso: Uso de Métodos Baseados no Protocolo IEC 61850 para Substituição das UTRs e Automação Distribuída

Robin Jenkins e David Dolezilek *Schweitzer Engineering Laboratories, Inc.*

Apresentado na 1st Annual Protection, Automation and Control World Conference Dublin, Ireland 21–24 de junho de 2010

Apresentado previamente na 44th Annual Minnesota Power Systems Conference, novembro de 2008

A edição revisada anterior foi lançada em junho de 2009

Originalmente apresentado na 10th Annual Western Power Delivery Automation Conference, abril de 2008

Traduzido para o português em agosto de 2017

# Estudo de Caso: Uso de Métodos Baseados no Protocolo IEC 61850 para Substituição das UTRs e Automação Distribuída

Robin Jenkins e David Dolezilek, *Schweitzer Engineering Laboratories, Inc.*

*Resumo—***Este artigo apresenta um teste efetuado recentemente pela área de distribuição de uma concessionária de energia elétrica para substituição das Unidades Terminais Remotas (UTRs) das chaves de seccionamento do tipo padmounted por controladores de automação programáveis (PACs) expansíveis, baseados no protocolo IEC 61850. Novas funcionalidades foram adicionadas e testadas, incluindo as conexões Ethernet sem fio entre o conjunto de manobra e o centro de controle remoto, além do sistema de comunicação peer-to-peer entre os pontos de instalação dos cubículos para suportar a automação remota com esquemas coordenados de proteção e auto-restabelecimento. O artigo discute três tipos de chaves e a variação nos requisitos das entradas e saídas (I/Os) baseados no tipo da chave, recursos de montagem e configuração expansível de forma a propiciar o acesso das equipes técnicas e a solução de problemas.**

**Os conjuntos de manobra são parte integrante da expansão do sistema de distribuição subterrâneo de 15 kV da concessionária. O aumento no número e tamanho dos cubículos torna os seguintes fatores críticos para a confiabilidade do sistema: monitoramento e controle remotos, automação local, coordenação peer-to-peer e acesso remoto da engenharia. Para atender a todos esses requisitos, a concessionária escolheu e testou uma solução que inclui o suporte de I/Os para múltiplas entradas de TCs e TPs, recursos de monitoração das baterias, uma ampla faixa de tipos de entradas analógicas e distintas, além de saídas de controle. Juntamente com uma variedade de I/Os, uma solução de fácil expansibilidade foi necessária para suportar os diferentes requisitos das I/Os de cada tipo de chave. A parte final do sistema inclui recursos de integração com a arquitetura de comunicação da concessionária via rádio, usando conexões seriais e Ethernet para o SCADA, acesso remoto da engenharia e comunicação peer-to-peer.**

**Este projeto consistiu na primeira experiência da concessionária com o protocolo IEC 61850. O artigo discute o processo que foi desenvolvido para projetar, configurar e diagnosticar as mensagens GOOSE via IEC 61850, as quais transmitem os dados de status, alarmes, medições analógicas e controles.**

#### I. INTRODUÇÃO

Possuindo mais de 400 chaves de seccionamento do tipo montadas em uma base (pad-mounted) em serviço e projeções para instalações adicionais estimadas em 50 a 100 por ano, esta concessionária de energia elétrica de grande porte concluiu a necessidade de um novo padrão das UTRs das chaves pad-mounted para atender aos requisitos existentes e futuros de automação, controle e monitoração remota de seu sistema de distribuição subterrâneo de 15 kV.

As instalações existentes incluíam uma UTR que fornecia recursos básicos de monitoramento e controle. No início de 2006, a concessionária foi informada pelo fornecedor das UTRs que a respectiva empresa não mais fabricaria ou forneceria suporte para tal produto. Essa situação, juntamente com o objetivo de reduzir os custos de configuração,

energização e manutenção das UTRs, aumentando ao mesmo tempo sua confiabilidade, motivou a concessionária a desenvolver uma nova padronização para as UTRs de suas chaves pad-mounted. As melhorias a serem efetuadas nesse novo padrão incluíram uma arquitetura expansível, facilmente configurada para compatibilizar com as diferentes opções de configuração e tipos de chaves, conectividade Ethernet, suporte para os protocolos DNP/TCP, acesso local e remoto da engenharia, além de recursos lógicos e de comunicação para fornecer suporte para os esquemas locais e distribuídos de proteção e automação.

O objetivo era obter vantagens das novas tecnologias, melhorando a confiabilidade do sistema de distribuição subterrâneo através da redução na freqüência e duração das interrupções de energia, bem como dos custos de desenvolvimento e manutenção das UTRs.

# *A. Aplicação das Chaves Pad-mounted da Distribuição*

Os requisitos das chaves usadas no sistema de distribuição subterrâneo de 15 kV variam em função da aplicação de um determinado local. O número de posições da chave (ways) e o tipo da chave (SF6, interrupção a ar, ou a vácuo) determinam o tipo de chave a ser usada numa instalação específica. Uma instalação pode requerer uma chave de uma posição (one-way), enquanto outra requer uma chave até seis posições (six-way). A concessionária escolheu entre três diferentes fabricantes de chaves, cada um fornecendo diferentes seleções para as posições e para a configuração das I/Os.

Cada chave pad-mounted individual inclui uma UTR e um sistema de comunicação serial com o sistema SCADA remoto via rádio. A UTR e o rádio propiciam recursos de monitoração e controle para o operador do centro de controle via protocolo DNP serial. As UTRs existentes monitoram as entradas analógicas e as entradas de status e respondem aos controles remotos provenientes do SCADA máster.

Tendo em vista a rápida expansão das instalações com chaves pad-mounted, a integração de múltiplos tipos e configurações de chaves, além da futura implementação de esquemas avançados de automação e comunicação, a concessionária considerou a substituição das UTRs por controladores de automação programáveis (PACs), os quais executam todas as funções das UTRs e incluem os seguintes recursos adicionais:

- Arquitetura expansível para suportar os diferentes requisitos das I/Os, dependendo do tipo da chave
- Registrador Seqüencial de Eventos (SER), também conhecido como Seqüência de Eventos (SOE)
- Lógica programável para suportar os esquemas de automação local
- Comunicação peer-to-peer para suportar futuros esquemas de isolação, restabelecimento, transferência da fonte e conexão em anel
- Acesso ao SCADA para diagnósticos dos dispositivos internos
- Interface Ethernet para comunicações futuras via DNP/TCP
- Acesso local ou remoto da engenharia para restituição dos relatórios de evento, registros de datos e/ou alteração de ajustes ou relatórios
- Acesso das equipes técnicas para manutenção e solução de problemas
- Um único conjunto de softwares para configuração local ou remotan

# *B. Requisitos das UTRs*

Para atender aos requisitos de aplicação e configuração de todas as instalações com chaves, a concessionária padronizou três fabricantes para fornecimento de dez configurações exclusivas. Os tipos e fabricantes das chaves incluem o seguinte:

- S&C PME 3, 9, 10 e 11 (chaves com interrupção a ar)
- S&C Vista 330, 440 e 422 (chaves SF6)
- Trayer 4, 5 e 6 (chaves a vácuo)

Cada chave oferece diferentes configurações de I/Os, incluindo o seguinte:

- Instalações PME suportam 1 a 4 ways e incluem até 4 conexões TP/TC, 24 entradas digitais (DIs), 16 saídas digitais (DOs) e 8 entradas analógicas (AIs).
- Instalações Vista suportam 2 a 4 posições e incluem até 4 conexões TP/TC, 32 entradas digitais, 16 saídas digitais e 8 entradas analógicas.
- Instalações Trayer suportam 4 a 6 posições e incluem até 6 conexões TP/TC, 40 entradas digitais, 24 saídas digitais e 8 entradas analógicas.

Uma vez que as instalações diferem em função do tipo e configuração da chave, foi incorporada uma arquitetura distribuída, permitindo que a concessionária compatibilizasse a configuração da UTR com a configuração da chave específica. Esse projeto distribuído também permitiu a adequação às dimensões da UTR de 18" X 16" X 10" de acordo a cabine de controle da chave.

Para este estudo de caso, a concessionária selecionou a chave PME 10. Esta chave com interrupção a ar e quatro posições (four-ways) inclui a seguinte configuração:

- Quatro conexões do TP
- Quatro conexões do TC
- 24 entradas digitais
- 16 saídas digitais
- 2 entradas analógicas

Os pontos de controle e monitoração do SCADA a partir dessa chave incluem o seguinte:

- Quatro correntes monofásicas
- Quatro tensões monofásicas
- Watts e Vars trifásicos
- Fator de potência
- **Freqüência**
- Tensão das baterias
- Tensão de saída do carregador das baterias
- 24 entradas digitais (18 SER, 6 status)
- 16 saídas digitaiss

# *C. Rede de Componentes Inovadores e Flexíveis*

Este estudo de caso demonstra o processo de uso de componentes robustos Ethernet e comunicações padronizadas para construção de uma UTR compacta, porém distribuída. Este método é de grande utilidade para substituição de qualquer UTR, além de ter sido comprovado o seu fator custobenefício. Além disso, este projeto fornece novos recursos de manutenção e operação que vão se tornar requisitos padronizados no futuro. Apesar de os novos métodos de aquisição de dados garantirem uma redução no trabalho global, eles também variam enormemente a tecnologia usada na configuração, instalação, comissionamento e manutenção do sistema. Este artigo demonstra as novas tecnologias e processos que propiciam um entendimento do fluxo de dados que não é visualizado, interno à rede de comunicação, bem como da configuração da transmissão das mensagens.

# II. SUBSTITUIÇÃO DO PROJETO DA UTR ANTERIOR

Antes deste novo projeto, houve o contato dos fornecedores do SCADA, cujos projetos tradicionais são baseados num sistema de hardware monolítico e centralizado. A CPU e todas as placas de I/Os compartilham uma fonte de alimentação comum e uma barra de comunicação proprietária física, interconectadas através de cabos de conexão multicondutores (ribbon cables) ou conectores de borda (edge connectors). A mudança para um projeto diferente desse tradicional é evidente nos projetos com arquitetura distribuída da indústria de comunicação, indústria de controle de processos e, atualmente, na indústria de computação. O projeto para substituição das UTRs incorpora esta nova arquitetura distribuída, baseada nas comunicações Ethernet e nos protocolos padronizados internacionalmente. Este estudo de caso demonstra uma UTR integrada compacta, instalada de forma a atender aos requisitos de espaço do conjunto de manobra do tipo pad-mounted; dessa forma, está claro a partir das comunicações integradas que os componentes de hardware podem ser localizados remotamente e, ainda assim, manter um desempenho igualmente adequado. Além disso, este estudo de caso demonstra que atualmente é muito fácil efetuar a integração das I/Os dos outros IEDs existentes, tais como relés, usando comunicação peer-to-peer. Essa integração dos dados não impacta o SCADA ou as comunicações das proteções e coexiste na mesma rede de comunicação local (LAN).

#### III. VISÃO GERAL DO BUSINESS CASE

O cliente possui diversas instalações a serem adicionadas e muitas a serem submetidas à retrofit. Este projeto, ao contrário de outros, focou principalmente no fator custo-benefício, devido simplesmente à grande quantidade de dispositivos necessários.

# *A. Economia nos Custos em Relação à Aplicação Existente*

Diversos retrofits são necessários em função dos fatores longevidade e qualidade das UTRs em serviço. Portanto, uma das prioridades era ter um hardware confiável. Na verdade, a confiabilidade, ou a falta da mesma, é também um fator associado aos custos, uma vez que a manutenção e as substituições no campo geram custos extras associados à mão de obra e hardware. Além disso, é efetuada uma avaliação dos circuitos da distribuição para obtenção de diversos índices de desempenho; nesse caso, a falta de confiabilidade impacta direta e proporcionalmente no número e duração das interrupções de energia. Este método inovador vai propiciar uma economia substancial nos custos em função dos fatores mostrados a seguir:

- Os PACs podem ser programados para efetuar ambas as funções de automação da distribuição (DA) e do SCADA, eliminando a necessidade de instalar e manter diversos dispositivos.
- O uso de protocolos padronizados para a indústria, tais como o IEC 61850 e o DNP3, facilita a comunicação entre os relés e dispositivos de outros fabricantes, permitindo a aplicação de um hardware com melhor fator custo-benefício.
- O mesmo projeto de hardware pode ser aplicado a várias classes de tensão e arranjos de chaves na DA, reduzindo o tempo gasto para engenharia e testes.
- Os requisitos de espaço são minimizados uma vez que as unidades dos PACs são adicionadas de forma incremental, conforme for necessário para suportar os requisitos das I/Os.
- A fiação pode ser mantida a mesma do projeto da geração anterior com o uso do chicote de fios (wiring harnesses). Para cada tipo de chave, pode ser usado esse tipo de fiação universal, a qual é montada nas instalações do fabricante. Os chicotes prémontados para as I/Os permitem que a fiação seja efetuada no campo de forma a compatibilizar com a filosofia específica do cliente. Nesse caso, as terminações das I/Os no campo são idênticas para cada tipo de chave.
- As ferramentas de diagnóstico integradas da rede, usadas para comissionamento e/ou solução de problemas, identificam e isolam rapidamente os problemas de comunicação.

#### *B. Comparação de Custos dos Produtos Disponíveis*

A UTR anteriormente usada nesta aplicação não seria mais disponibilizada pelo fabricante. Diversas outras ofertas não atendiam aos requisitos das I/Os, faixas de temperatura ou confiabilidade. As UTRs tradicionais das subestações atendem aos requisitos das I/Os, mas não aos critérios de tamanho, faixas de temperatura ou confiabilidade. Além disso, a UTR tradicional não calcula watts, vars e fator de potência; dessa forma, esses valores precisam ser fornecidos via transdutores externos. A solução dos PACs atende a todos os critérios e oferece os recursos adicionais previamente mencionados.

Embora cada sistema seja diferente, uma UTR tradicional para este sistema específico vai custar aproximadamente U.S. \$14.000,00 e requerer 12 transdutores a U.S. \$400,00 cada, totalizando um custo de hardware de U.S. \$18.800,00. O

sistema do PAC inclui ferramentas de diagnóstico e IHM sem custo adicional e incorpora os equipamentos da rede Ethernet. Essa rede Ethernet fornece uma conectividade bem maior do que a simples substituição da UTR, além de suportar a automação da distribuição via comunicação peer-to-peer. A solução dos PACs usada neste exemplo custa U.S. \$11.223,00.

### IV. ESCOLHA E AVALIAÇÃO DO HARDWARE DO PAC

Um único PAC satisfaz várias instalações exclusivas em função dos diversos cartões internos opcionais de I/Os, incluindo o seguinte:

- Entradas analógicas para grandezas DC dos processos
- Entradas digitais para detecção do status dos contatos
- Saídas digitais para controle dos dispositivos externos
- Combinação das entradas digitais e saídas digitais
- Combinação das entradas analógicas e saídas analógicas
- Entradas de tensão AC
- Entradas de corrente AC
- Combinação das entradas de tensão AC e entradas de corrente AC
- Entradas dos detectores de temperatura por resistência (RTDs)

A Fig. 1 ilustra o diagrama lógico funcional da rede de um PAC. A CPU do PAC coleta os dados de campo dos cartões das I/Os locais, conexões seriais e conexões da rede. Em seguida, ela processa esses dados com base nos ajustes e nas lógicas, cria bancos de dados e compartilha esses dados via conexões seriais e da rede.

|  | To<br>Client |                         | Interface<br>Databases<br>Database | CPU |                   |                         |                | Internal<br>Cable/ | Output<br>Conditioners | To Field               |            |
|--|--------------|-------------------------|------------------------------------|-----|-------------------|-------------------------|----------------|--------------------|------------------------|------------------------|------------|
|  |              | Serial<br>Cable         |                                    |     |                   |                         |                |                    | Connector              | Input<br>Conditioners  | From Field |
|  | To<br>Peer   |                         |                                    |     | Memory<br>Program | Memory<br>Configuration | Memory<br>Data | Interface<br>Field | Serial<br>Cable        | Output<br>Conditioners | To Field   |
|  | To<br>Client |                         |                                    |     |                   |                         |                |                    |                        | Input<br>Conditioners  | From Field |
|  | To           | <b>Network</b><br>Cable |                                    |     |                   |                         |                |                    | <b>Network</b>         | Output<br>Conditioners | To Field   |
|  | Peer         |                         |                                    |     |                   |                         | Field          |                    | Cable                  | Input<br>Conditioners  | From Field |

Fig. 1. Diagrama Lógico Funcional da Rede do PAC

Combinações adicionais das entradas e saídas digitais são facilmente adicionadas local ou remotamente a um módulo de I/Os remoto via conexão serial peer-to-peer, usando a tecnologia de comunicação MIRRORED BITS®. É possível um número ainda maior de combinações de I/Os se dois ou mais PACs forem conectados em rede usando mensagens GOOSE via IEC 61850 sobre Ethernet.

Com o objetivo de atender a cada instalação específica, o hardware do sistema do PAC correspondente deve ser acessado após a etapa do projeto que indica a I/O requerida. Cada PAC inclui uma IHM para controle e exibição local, uma CPU para comunicação e processamento das lógicas, e slots dos cartões para aceitar várias combinações de I/Os. De acordo com a escolha das I/Os, o número de cartões necessários determina o número de PACs que serão conectados juntos para criar a UTR usada para substituição. Essa flexibilidade associada ao uso da comunicação peer-topeer entre PACs suporta a substituição de qualquer configuração da UTR.

# V. COMUNICAÇÕES DOS PACS

Nas UTRs tradicionais, a varredura das I/Os é efetuada na barra de comunicação a uma taxa fixa, usando um sistema proprietário de troca de mensagens. Algumas UTRs mais elaboradas também detectam entradas digitais quando ocorre a mudança de estado das mesmas. As mensagens GOOSE via IEC 61850 combinam essencialmente ambos os métodos. Cada mensagem GOOSE possui um grupo customizado de dados dentro da mesma, denominado dataset. Basicamente, esses dados são publicados pelo PAC usando a mais lenta das freqüências, ajustada com uma taxa fixa e configurável. Cada mensagem GOOSE é também publicada sempre que houver alteração em um ou mais de um dos conteúdos do dataset. Todas as vezes que houver mudança no estado de um ponto digital ou que a variação numa grandeza analógica for maior do que o respectivo valor da banda morta ajustado, uma nova mensagem GOOSE é criada e publicada. Após a mudança, essa nova mensagem GOOSE é publicada com maior freqüência do que a taxa fixa; em seguida, essa freqüência é reduzida até que a taxa se iguale à taxa fixa. Esse processo se repete sempre que houver alteração no conteúdo. Esse método de troca de mensagens é bastante eficaz para diversas aplicações peer-to-peer e distribuídas. Neste estudo de caso, esse método está sendo usado para concentrar as I/Os de vários PACs em um, o qual se torna o servidor DNP3.

Os métodos de comunicação descritos neste estudo de caso também são usados para compartilhar dados entre quaisquer quantidades ou tipos de IEDs além dos, ou ao invés dos, PACs. Usando mensagens GOOSE, é possível também combinar as I/Os de outros IEDs. Portanto, na rede de um processo industrial ou da subestação, as I/Os podem ser coletadas de dispositivos instalados para outros propósitos como proteção e controle. A Fig. 2 ilustra a aplicação da UTR construída com cartões de I/Os distribuídas entre diversos PACs.

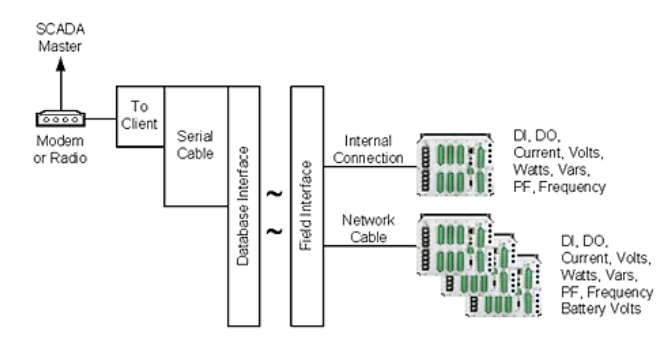

Fig. 2. Substituição da UTR Usando I/Os Distribuídas

Quatro PACs com várias combinações de cartões de I/Os atendem a todas as configurações das chaves desta concessionária de distribuição de energia elétrica. O PAC\_MASTER atua como um concentrador de dados e combina suas próprias I/Os locais com as I/Os dos outros três PACs, as quais são recebidas via GOOSE através da rede. O PAC\_MASTER transmite esses dados via DNP3 para o SCADA máster. Ele também responde aos comandos de controle do SCADA via DNP3. O PAC\_MASTER aciona suas saídas digitais locais em resposta a esses comandos DNP3. Ele também usa uma publicação GOOSE para distribuição dos comandos recebidos via DNP3 que são destinados aos cartões de saída dos outros PACs. Os outros três PACs que formam a UTR são denominados PAC\_SLAVE\_A, PAC\_SLAVE\_B e PAC\_SLAVE\_C. A flexibilidade desse PAC suporta o mapeamento de todos os dados interligados via rede em um único endereço e mapa interno DNP3 que é compatível com os requisitos do SCADA existente. Dessa forma, instalações novas e submetidas à retrofit suportam o endereço e mapa de dados exatos esperados pelo SCADA máster existente. A Fig. 3 ilustra a rede de PACs atuando como uma UTR.

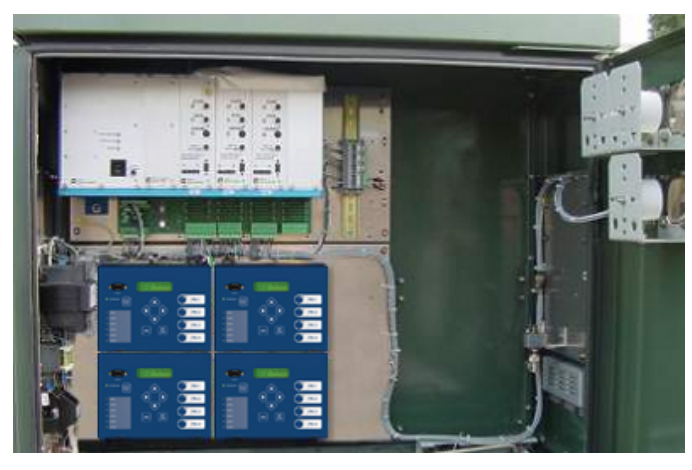

Fig. 3. Rede de PACs Atuando como uma UTR

#### *A. Configure os Conteúdos das Mensagens GOOSE / PAC*

Usando o software de configuração do PAC, a concessionária configura facilmente os conteúdos das mensagens GOOSE para transmissão somente dos dados requeridos, escolhidos a partir de um banco de dados abrangente interno aos IEDs. Os conteúdos da mensagem são mapeados para um dataset associado à mensagem GOOSE. Todos os tipos de dados podem ser inseridos num único dataset; contudo, somente as grandezas digitais e analógicas são transmitidas nesta UTR usada para substituição. Além disso, para consistência e simplicidade dos testes e comissionamento, os dados digitais e analógicos são separados em diferentes mensagens GOOSE. A Fig. 4 ilustra um dataset digital sendo criado para o PAC\_SLAVE\_A; a Fig. 5 ilustra um dataset analógico sendo criado para o PAC\_SLAVE\_A. À medida que as necessidades forem se alterando no futuro, esses datasets podem ser alterados facilmente, em qualquer instante, para refletir a nova I/O adicionada ao PAC e/ou novos cálculos e resultados de processoslógicos. Portanto, esta UTR usada para substituição possui a flexibilidade necessária durante a instalação e no futuro para se adequar a todas as aplicações de acordo com a variação e aumento dos requisitos.

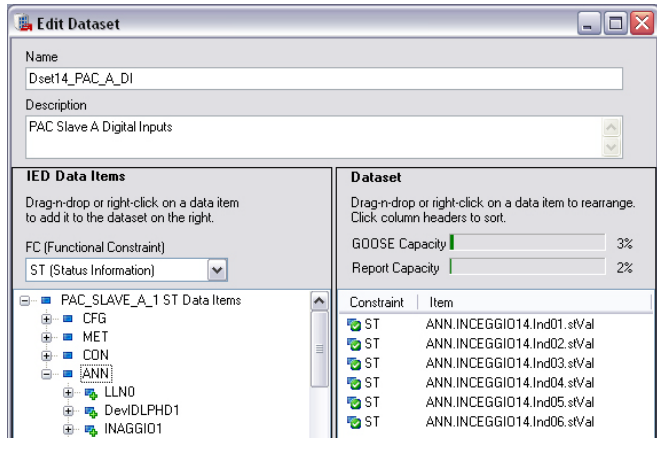

Fig. 4. Dataset Digital Sendo Criado para o PAC\_SLAVE\_A

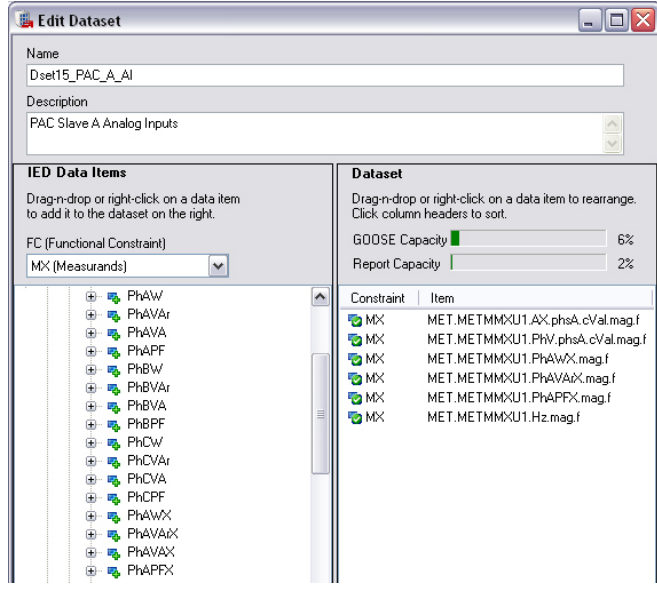

Fig. 5. Dataset Analógico Sendo Criado para o PAC\_SLAVE\_A

#### *B. Configure a Publicação das Mensagens GOOSE / PAC*

A taxa fixa de publicação das mensagens GOOSE quando não há variação dos conteúdos do dataset atua como as batidas do coração. Considerando que o publicador (publisher) pode nunca receber uma confirmação positiva indicando que cada assinante (subscriber) recebeu a mensagem GOOSE, uma recepção freqüente ajuda o subscriber a perceber que o publisher está ativo e funcionando corretamente. Este método não chega a ser o ideal para funções como proteção, automação e intertravamento, onde o fator tempo é crucial. Ele é aperfeiçoado com a grandeza time-to-live (TTL). Cada vez que uma mensagem é publicada em decorrência de uma mudança de estado ou porque houve o tempo limite do temporizador de atraso máximo, a mensagem inclui um valor TTL para o subscriber. Esta temporização informa ao subscriber o máximo valor de tempo até que outra mensagem GOOSE seja publicada. Este é um valor configurável; logo, o sistema pode ser sintonizado para dispositivos ou componentes da LAN que descarregam mensagens. Neste exemplo, onde existem quatro dispositivos e um switch robusto na subestação, é improvável que quaisquer mensagens sejam interrompidas; sendo assim, definimos o tempo máximo igual a um segundo. Cada mensagem GOOSE do PAC recebe um endereço exclusivo multicast e possui um dataset. A Fig. 6 ilustra a publicação de uma mensagem

GOOSE sendo configurada no PAC\_SLAVE\_B. Os parâmetros da publicação são os seguintes:

- O Nome da Mensagem (Message Name) é Dset14\_PAC\_B\_AI. Este nome identifica essa mensagem para os dispositivos que vão querer subscrever a mesma.
- A Descrição (Description) é PAC Slave B Analog Inputs. Essa descrição documenta que o objetivo é transmitir as grandezas analógicas do PAC\_SLAVE\_B.
- O ID da Aplicação (Application ID) é PAC\_SLAVE\_B\_1. Este é o identificador do IED fonte que pode ser lido pelos seres humanos.
- O Tempo Máximo (Max. Time) em milissegundos é1.000. Esse tempo máximo de atraso é usado para calcular o valor TTL publicado na mensagem GOOSE. Ele consiste também na taxa fixa da mensagem GOOSE.
- O Dataset é CFG.LLNO.DSet14\_PAC\_B\_AI. Essa é a identificação interna do dataset que atende à descrição.
- O Endereço Multicast MAC Address é 01-0C-CD-01-00-03. Esse endereço é usado como o primeiro passo para os subscribers decidirem se eles estão configurados para aceitar e processar cada mensagem GOOSE recebida.

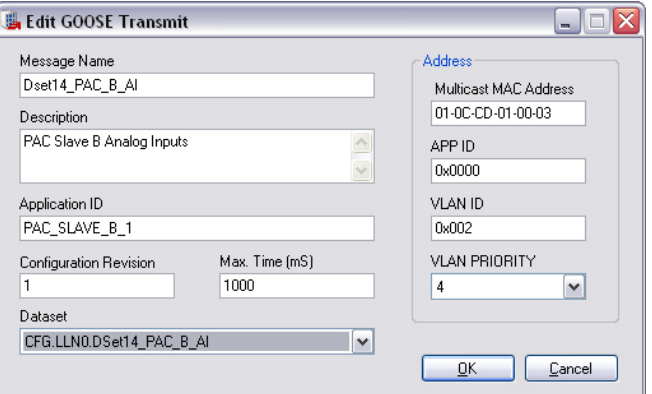

Fig. 6. Configuração da Publicação da Mensagem GOOSE para o PAC\_SLAVE\_B

# *C. Configure a Subscrição das Mensagens GOOSE / PAC*

Cada PAC é configurado para subscrever as mensagens GOOSE apropriadas a serem publicadas pelos outros PACs. Nesse caso, o PAC\_MASTER está subscrevendo as mensagens GOOSE que contêm grandezas analógicas de cada um dos outros PACs. Está também subscrevendo uma mensagem GOOSE contendo grandezas digitais do PAC\_SLAVE\_A. A Fig. 7 ilustra os quatro PACs dentro do projeto **RTU\_Replacement\_02** na janela do lado esquerdo do software de configuração. A janela **GOOSE Receive** relaciona todas as mensagens GOOSE disponíveis para subscrição. A quarta mensagem GOOSE está expandida para ilustrar os conteúdos disponíveis para uso. Esses conteúdos refletem o dataset similar àquele ilustrado na Fig. 4.

| Project Editor                                                                            |                                                                                                    |
|-------------------------------------------------------------------------------------------|----------------------------------------------------------------------------------------------------|
| RTU_Replacement_02<br>PAC_MASTER_02<br>PAC_SLAVE_A_02<br>PAC_SLAVE_B_02<br>PAC_SLAVE_C_02 | <b>GOOSE Receive</b><br>E-PAC_SLAVE_A_1.Dset14_PAC_A_DI<br>E-PAC_SLAVE_A_1.Dset15_PAC_A_AI<br>E-PAC SLAVE B 1.Dset14 PAC B AI<br>⊟-PAC_SLAVE_C_1.Dset14_PAC_C_AI<br>Message Quality<br>⊟~MET<br><b>E-METMMXU1</b><br>Ė⊢AX<br>⊟~phsA<br>⊟~cVal<br>⊟…mag<br>f<br>庄- PhV<br>中·PhAW<br>由-- PhAVAr<br>由·PhAPF<br>由-Hz<br>Mapped Messages |
| ∣≽<br>$\left\langle \right\rangle$<br>Ш                                                   | GOOSE Transmit   Reports   Datasets<br>Properties   GOOSE Receive                                                                                                    |

Fig. 7. Configuração da Subscrição da Mensagem GOOSE

O software de configuração do PAC cria automaticamente os ajustes de subscrição associados à identificação da mensagem GOOSE que é lida pelos seres humanos. Ele também cria automaticamente os ajustes do mapa de dados (datamap) em resposta às seleções manuais de arrastar e soltar (drag and drop) que associam os conteúdos dos datasets recebidos com os pontos internos de controle do PAC. Esses pontos de controle incluem diferentes tipos de bits lógicos (logic bits) tais como bits remotos (RB) e bits virtuais (VB), além de grandezas analógicas como pontos analógicos remotos (RA). A Fig. 8 ilustra a função de mapeamento que associa os conteúdos da mensagem GOOSE recebida com as entradas controláveis do PAC\_MASTER. Nessa ilustração, a qualidade de cada mensagem GOOSE de entrada é mapeada para um bit virtual, VB001–VB004. Além disso, as seis entradas digitais provenientes do PAC\_SLAVE\_A são também mapeadas para os bits virtuais. Quando a visualização é colorida, a janela GOOSE Receive indica que cada elemento de dados possível foi mapeado alterando o ícone circular à esquerda de cada elemento para a cor verde. Nesse caso, a Qualidade da Mensagem (Message Quality) e o valor do status (stVal) de cada uma das seis indicações das entradas digitais (Ind01–Ind06) são os Itens dos Dados de Controle (Control Data Items) mapeados para as Entradas de Controle (Control Inputs).

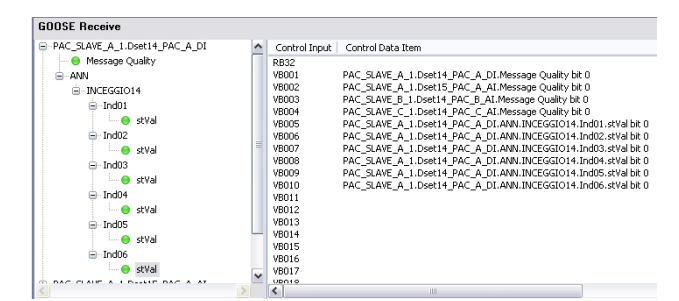

Fig. 8. Mapeamento do Dataset das Mensagens GOOSE para as Entradas de Controle Internas do PAC

# *D. Configure o Mapa DNP3 / PAC*

O PAC\_MASTER é configurado para fornecer as entradas coletadas localmente, e aquelas aquisitadas através da subscrição GOOSE, via seu servidor DNP3. A Fig. 9 ilustra a configuração do mapa DNP3 das entradas digitais coletadas

localmente do cartão de entradas digitais do Slot 4. A ferramenta permite a entrada direta dos nomes dos pontos ou a escolha a partir da lista de seleção (pick list), conforme está aqui mostrado.

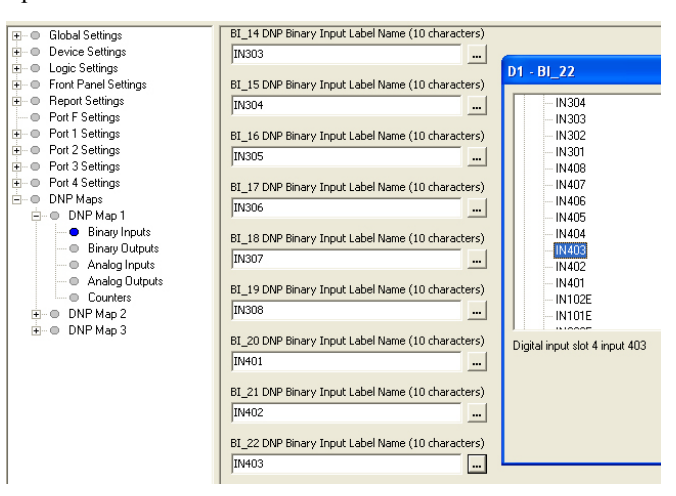

Fig. 9. Configuração do Mapa DNP das Entradas Digitais Locais no PAC\_MASTER

A Fig. 10 ilustra a configuração do mapa DNP3 das entradas digitais coletadas remotamente. Nesse exemplo, os bits virtuais dos pontos de controle subscritos recentemente, VB001–VB005, são mapeados para as entradas binárias (BI) do DNP. Usando métodos similares, outros local bits*,* bits remotos e bits virtuais são mapeados no mapa DNP3.

| Global Settings<br>(∓⊡         |                                                   |
|--------------------------------|---------------------------------------------------|
| Device Settings<br>⊞… ⊜        | <b>Binary Inputs</b>                              |
| <b>E</b> Deqic Settings        |                                                   |
| <b>E</b> Pront Panel Settings  | BI_00 DNP Binary Input Label Name (10 characters) |
| <b>Report Settings</b><br>⊞… ⊜ | <b>VB001</b><br>                                  |
| Port F Settings<br>1000        |                                                   |
| <b>E</b> Port 1 Settings       | BI_01 DNP Binary Input Label Name (10 characters) |
| in in Port 2 Settings          | VB002<br>                                         |
| in in Port 3 Settings          |                                                   |
| ⊞… © Port 4 Settings           | BI_02 DNP Binary Input Label Name (10 characters) |
| DNP Maps<br>6 - F              | <b>VB003</b><br>                                  |
| ⊟– ⊜ DNP Map 1                 |                                                   |
| $\blacksquare$ Binary Inputs   | BI 03 DNP Binary Input Label Name (10 characters) |
| — © Binary Outputs             | VB004<br>                                         |
| ├─ © Analog Inputs             |                                                   |
| - Analog Outputs               | BI_04 DNP Binary Input Label Name (10 characters) |
| └─ © Counters                  | <b>VB005</b>                                      |
| ஈ்– ⊕DNP Map 2                 |                                                   |
| н⊢⊜ DNP Мар 3                  | BI_05 DNP Binary Input Label Name (10 characters) |
|                                | <b>VB006</b><br>$-0$                              |
|                                |                                                   |

Fig. 10. Configuração do Mapa DNP3 das Entradas Digitais Coletadas Remotamente no PAC\_MASTER

O mapeamento das entradas analógicas, seja pelo nome ou através da lista de seleção (pick list), também configura o fator de escala e o ajuste da banda morta associada. A Fig. 11 ilustra a magnitude da tensão da Fase-A local sendo mapeada para as entradas analógicas do DNP3, Índice 25, com fator de escala 10. O valor é escolhido a partir da lista de seleção **Instantaneous metering** (ver Fig. 11) e o ajuste default da banda morta é usado se o campo de entrada for deixado vazio.

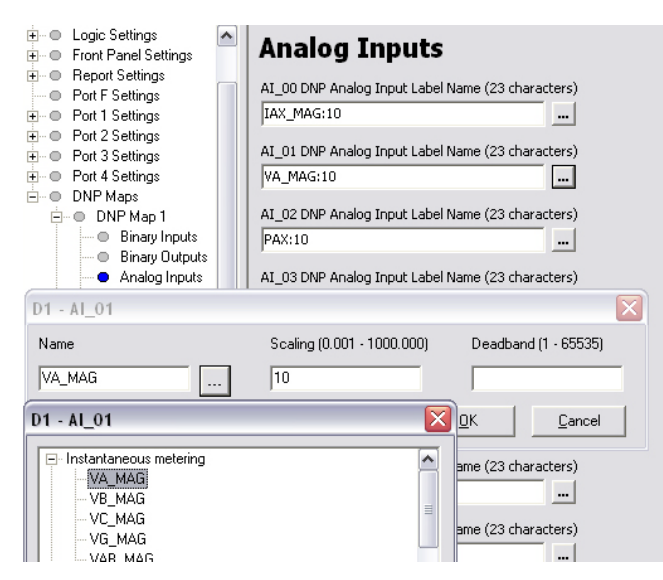

Fig. 11. Configuração do Mapa DNP3 das Entradas Analógicas Locais no PAC\_MASTER Mostrando a Simplicidade do Uso do Fator de Escala e das Listas de Seleção (Pick Lists)

A Fig. 12 ilustra as analógicas remotas RA001–RA005, que são conteúdos GOOSE recebidos no PAC\_MASTER de outro PAC, sendo mapeadas para os registros das entradas analógicas no mapa DNP3 do PAC\_MASTER.

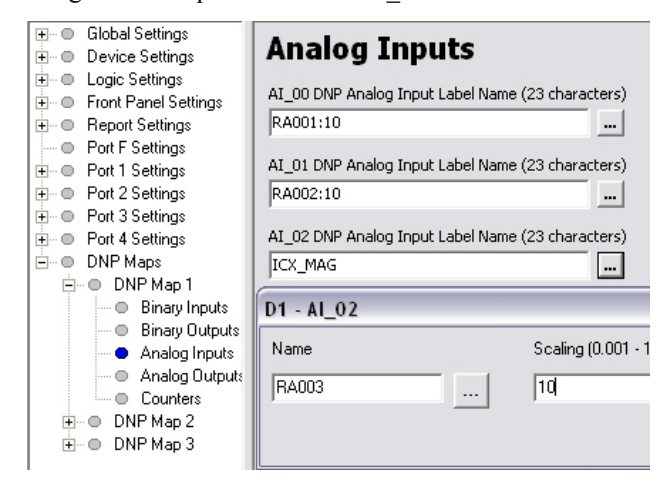

Fig. 12. Configuração do Mapa DNP3 das Analógicas Remotas como Entradas Analógicas no PAC\_MASTER via Lista de Seleção

# *E. Configure os Controles do DNP3 / PAC*

No PAC\_MASTER, os comandos de entrada do DNP3 são mapeados automaticamente para os bits remotos e são usados localmente ou passados para outros PACs como publicações GOOSE. A Fig. 13 ilustra os controles do DNP3 sendo mapeados diretamente para os bits remotos no PAC\_MASTER.

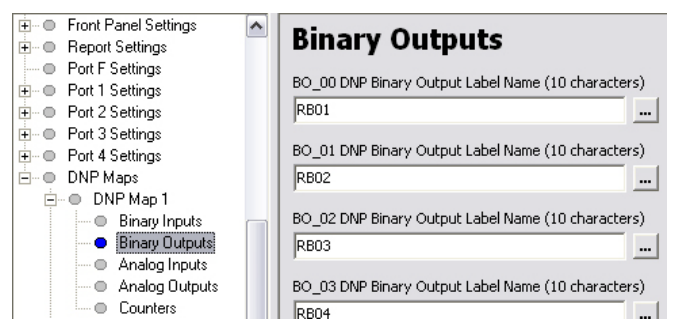

Fig. 13. Controles do DNP3 Mapeados para os Bits Remotos no PAC\_MASTER

A Fig. 14 ilustra os bits remotos associados aos controles do DNP3 sendo mapeados para dois de três contatos de saída fornecidos na unidade base do PAC. O terceiro contato de saída é usado como alarme de autodiagnose e segurança. A Fig. 15 ilustra os bits remotos associados aos controles do DNP3 sendo mapeados para os contatos de saída na placa opcional de saídas digitais do PAC\_MASTER.

| ⊞… ⊜ Global Settings                 |                                 |
|--------------------------------------|---------------------------------|
| <b>i</b> Device Settings             | <b>Output SELogic Equations</b> |
| ⊟… ⊜ Logic Settings                  |                                 |
| ├― ● SELogic Enables                 | OUT101 (SELogic)                |
| <b>Latch Bit Set/Reset Equations</b> | <b>RB07</b>                     |
| i i SELogic Variable/Timer Settings  |                                 |
| - SELogic Counter Settings           | OUT102 (SELogic)                |
| Math Variable SELogic Equations      | RB08l                           |
| <b>O</b> Dutput SELogic Equations    |                                 |
| Slot 3 Output SELogic Equations      | OUT103 (SELogic)                |
| Slot 4 Output SELogic Equations      | NOT (HALARM OR SALARM)          |
| Slot 5 Dutput SELogic Equations      |                                 |
| Slot 6 Output SELogic Equations      |                                 |
| Mirrored Bits Transmit SELogic Equ   |                                 |
| i De Front Panel Settings            |                                 |
| ⊞– e Report Settings                 |                                 |
| <b>Depart F</b> Settings             |                                 |
| मे– ● Port 1 Settings                |                                 |
| मे– ● Port 2 Settings                |                                 |
| मे– ● Port 3 Settings                |                                 |
| मे– ⊜ Port 4 Settinas                |                                 |
| н⊢ © DNP Maps                        |                                 |
|                                      |                                 |

Fig. 14. Bits Remotos Associados aos Controles do DNP3 Mapeados para os Contatos de Saída na Unidade Base do PAC\_MASTER

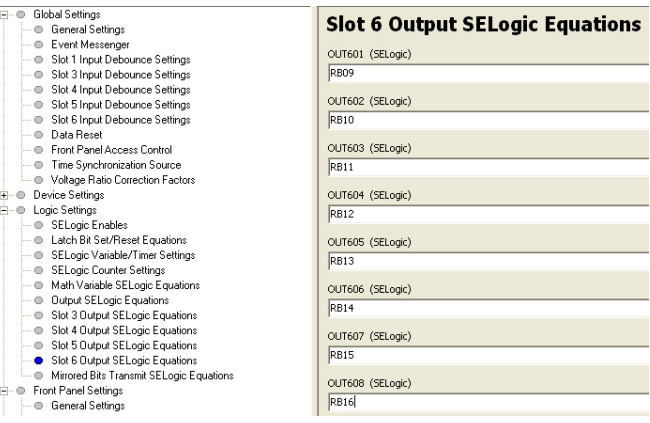

Fig. 15. Bits Remotos Associados aos Controles do DNP3 Mapeados para os Contatos de Saída na Placa de Saídas Digitais do PAC\_MASTER

# *F. Configure o PAC\_MASTER Através dos Controles do DNP3*

A Fig. 16 ilustra seis pares de bits de controle do DNP3 sendo mapeados para o PAC\_SLAVE\_A como seis pares de bits remotos. Uma vez mapeados, eles são publicados no dataset GOOSE/Dset14\_PAC\_ M\_DO. Esses bits são encontrados no CON, ou dispositivo lógico de controle do nó lógico RBGGIO1, ou I/Os genéricas/bits remotos. Os pontos são mapeados como controles de um único ponto (SPCs) e o valor do status (stVal) representa o estado do bit DNP3 no PAC\_MASTER.

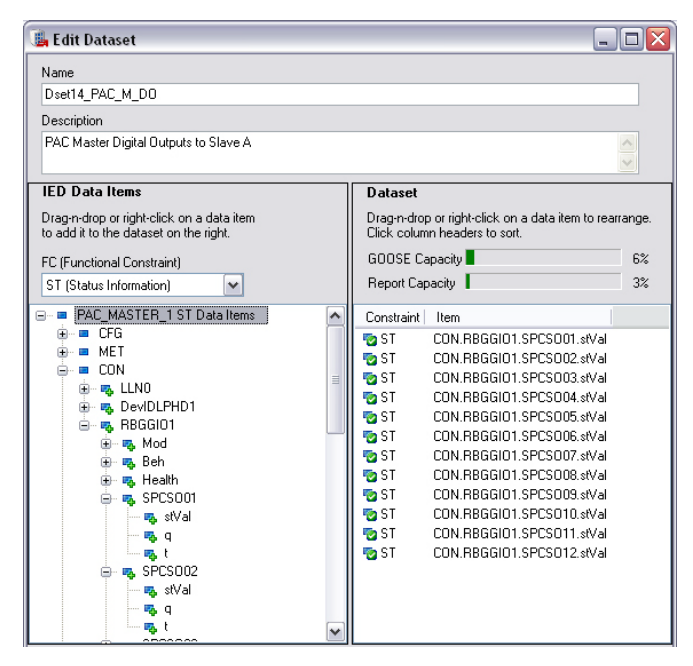

Fig. 16. Seis Pares de Control Bits DNP3 Mapeados como Valores de *Status* de Doze Controles Individuais de Ponto Único

#### *G. Configure a Subscrição dos Controles DNP / PAC*

O PAC\_SLAVE\_A é configurado para mapear os conteúdos do dataset de entrada para os bits remotos. No PAC\_SLAVE\_A, esses bits remotos são mapeados para as saídas digitais usando o mesmo processo do PAC\_MASTER. Os bits remotos do PAC são atualizados via algoritmos da lógica interna, entradas digitais locais, mensagens via comunicação MIRRORED BITS, mensagens dos comandos DNP3 e/ou mensagens GOOSE. Nesse exemplo da UTR usada para substituição, as saídas digitais do PAC\_MASTER são disparadas pelos comandos do DNP3 através do controle dos bits remotos. As saídas digitais do PAC\_SLAVE\_A são disparadas pelos comandos do DNP3. Contudo, o PAC\_Slave\_A não recebe diretamente os comandos do DNP3; os comandos são aceitos pelo PAC\_MASTER. Os bits remotos do PAC\_MASTER que são disparados por esses comandos são, por sua vez, mapeados para o dataset GOOSE e enviados para o PAC\_ SLAVE\_A. Essas mensagens GOOSE de entrada disparam os bits remotos locais e, em seguida, controlam as saídas digitais no PAC\_ SLAVE\_A.

### VI. DESEMPENHO DAS I/OS DO SCADA / PAC

Essa nova tecnologia dos PACs oferece muito mais flexibilidade e diversos novos recursos não disponíveis nas UTRs tradicionais. Adicionalmente, os testes da velocidade de resposta aos comandos DNP3 e requisitos de varredura demonstram que a topologia dos PACs tem desempenho igual ou melhor do que as UTRs com um único propósito. Foi estabelecida uma conexão serial típica do SCADA máster com o PAC\_MASTER via DNP3, usando uma taxa de varredura de 1.000 milissegundos. Os testes foram executados para mostrar o desempenho da I/O diretamente no PAC\_MASTER, bem como da I/O no PAC\_SLAVE\_A, B, e C conectado.

### *A. Configure os Conteúdos das Mensagens GOOSE / PAC*

Assim como acontece com os componentes das UTRs tradicionais, a varredura dos cartões das I/Os de um PAC é efetuada numa barra de comunicação a uma taxa fixa, usando

um sistema proprietário de troca de mensagens. Entretanto, diferentemente dos componentes das UTRs que são combinados por meio de ribbon cables, conectores e sistemas proprietários de troca mensagens, os PACs são combinados através de sistemas de mensagens, cabos e conectores padronizados internacionalmente. Uma vez configurados para atender à UTR específica usada para substituição neste estudo de caso, foram efetuados os testes de desempenho. Embora tenha capacidade para muito mais, as novas conexões, protocolos e arquiteturas foram verificadas de forma a suportar adequadamente as funções do SCADA. A Tabela I ilustra os tempos gastos em diversas funções do SCADA a partir de um cliente DNP3 para o servidor DNP3 nas saídas de controle do PAC e PAC\_MASTER. Obviamente, o componente da temporização associada ao computador do cliente DNP3, assim como o tempo de tráfego da mensagem no cabo serial, para e do cliente DNP3, não é afetado pelo uso do PAC. Este tempo não varia tanto no caso de uma UTR tradicional quanto no da topologia dos PACs, mas consiste numa parcela da medição da temporização global.

Os estágios da seqüência de comandos e respostas foram identificados como partes de um esquema de seqüência de mensagens (ida e volta). A função SER incorporada ao PAC torna os elementos de tempo fáceis de serem medidos com grande precisão. Essa função estampa os tempos e registra as variações por nome no instante em que elas ocorrem. Os PACs foram todos sincronizados através do código de tempo IRIG-B via GPS; logo, as estampas de tempo são registradas com resolução de milissegundos e sua precisão é também da ordem de um milissegundo.

Os elementos dos testes das temporizações de um único PAC incluem o seguinte:

- 1. Tempo a partir da seleção do comando no console do operador até que a mensagem do comando DNP3 subseqüente seja enviada do cliente e recebida completamente pela interface do servidor DNP3 no PAC\_MASTER.
- 2. Tempo a partir da recepção da mensagem completa na interface do servidor DNP3 no PAC\_MASTER, passando pelo processamento subseqüente da mensagem, aceitação do comando DNP3, até a ação de fechamento do contato de saída digital no PAC\_MASTER.
- 3. **Tempo de Controle**—tempo a partir do início do comando do operador do SCADA no cliente DNP3 até a ação de fechamento resultante do contato de saída digital no PAC\_MASTER.
- 4. Tempo a partir da ação de fechamento do contato de saída digital no PAC\_MASTER até a detecção do fechamento via feedback do contato de entrada digital conectado no PAC\_MASTER.
- 5. Tempo a partir da detecção do fechamento do contato de entrada digital conectado no PAC\_MASTER até que a mudança nos dados esteja disponível para varredura do DNP3.
- 6. **Tempo Total de Feedback**—tempo a partir do instante em que a mudança nos dados de feedback esteja disponível para varredura do DNP3 no PAC\_MASTER até a detecção desse feedback no cliente DNP3.

**Interação com I/O no PAC\_MASTER Duração dos Tempos da Função de Troca de Mensagens do SCADA** Elemento de Tempo 1 Médio 0,522 s Max 0,823 s Min 0,298 s Elemento de Tempo 2 Médio 0,007 s Max 0,009 s Min 0,004 s Elemento de Tempo 3 **Tempo de Controle** Médio 0,529 s Max 0,824 s Min 0,305 s Elemento de Tempo 4 Médio 0,0027 s Max 0,0030 s Min 0,0025 s Elemento de Tempo 5 Médio 0,007 s Max 0,009 s Min 0,004 s Elemento de Tempo 6 **Tempo Total de Feedback** Médio 1,022 s Max 1,317 s Min 0,798 s

TABELA I RESULTADOS DOS TEMPOS DAS FUNÇÕES DO SCADA COM UM ÚNICO PAC

A Tabela II ilustra os tempos de várias funções do SCADA entre um cliente DNP3 e o servidor DNP3 no PAC\_MASTER, o qual por sua vez usa mensagens GOOSE para interagir com o PAC\_SLAVE\_A. Com um degrau extra na comunicação entre os componentes dos PACs que formam a UTR, a latência das I/Os nos PACs distribuídos é ligeiramente maior do que a latência das I/Os no PAC\_MASTER. O resultado é o mesmo de uma UTR de grande porte com comunicações entre cartões individuais ou outros componentes. Da mesma forma que nas UTRs tradicionais, as entradas digitais que requerem a precisão do SER são coletadas diretamente pelo componente primário, neste caso, o PAC\_MASTER. Diferentemente das UTRs, entretanto, o PAC tem capacidade de resolução e precisão real absoluta de um milissegundo, propiciando um gerenciamento dos dados muito melhor.

Os elementos dos testes das temporizações de múltiplos PACs incluem o seguinte:

- 1. Tempo a partir da seleção do comando no console do operador, passando pelo processo de envio pelo cliente da mensagem do comando DNP3 subseqüente, até que ela seja recebida completamente pela interface do servidor DNP3 no PAC\_MASTER.
- 2. Tempo a partir da recepção da mensagem completa na interface do servidor DNP3 no PAC\_MASTER, passandon pelo processamento subseqüente da mensagem, aceitação do comando DNP3, até o arranjo do dataset.
- 3. **Peer-to-Peer GOOSE Time**—tempo a partir do arranjo do *dataset*, passando pela publicação subseqüente do PAC\_MASTER, pela recepção completa, até o processamento do dataset da mensagem GOOSE no PAC\_SLAVE\_A.
- 4. Tempo a partir do processamento do dataset da mensagem GOOSE até a ação de fechamento

subseqüente do contato de saída digital no PAC\_SLAVE\_A.

- 5. **Tempo de Controle**—tempo a partir do início do comando do operador do SCADA no cliente DNP3 até a ação de fechamento resultante do contato de saída digital no PAC\_SLAVE\_A.
- 6. Tempo a partir da ação de fechamento do contato de saída digital no PAC\_SLAVE\_A até a detecção do fechamento via feedback do contato de entrada digital conectado no PAC\_SLAVE\_A.
- 7. **Tempo de Feedback / PAC-to-PAC**—tempo a partir da detecção de fechamento no contato de entrada digital conectado no PAC\_SLAVE\_A, passando pela preparação do dataset com a mudança nos dados do feedback, pela publicação da GOOSE subseqüente no PAC SLAVE A, pela completa recepção e processamento do dataset da mensagem GOOSE, até que a mudança dos dados de feedback esteja disponível para varredura do DNP3 no PAC\_MASTER.
- 8. **Tempo Total de Feedback**—tempo a partir da detecção do fechamento no contato de entrada digital conectado no PAC\_SLAVE\_A, passando pela preparação do dataset, pela publicação da GOOSE subseqüente no PAC SLAVE A, pela completa recepção e processamento do dataset da mensagem GOOSE no PAC\_MASTER, pela varredura do DNP3 do PAC\_MASTER, até a detecção desse feedback no cliente DNP3.

TABELA II RESULTADOS DOS TEMPOS DAS FUNÇÕES DO SCADA COM MÚLTIPLOS PAC

| Interação com I/O no<br><b>PAC MASTER</b>       | Duração dos Tempos da<br>Função de Troca de<br><b>Mensagens do SCADA</b> |  |  |  |  |
|-------------------------------------------------|--------------------------------------------------------------------------|--|--|--|--|
|                                                 | Ave 0,587 s                                                              |  |  |  |  |
| Elemento de Tempo 1                             | Max 1,232 s                                                              |  |  |  |  |
|                                                 | Min $0.214$ s                                                            |  |  |  |  |
|                                                 | Ave 0,007 s                                                              |  |  |  |  |
| Elemento de Tempo 2                             | Max 0,009 s                                                              |  |  |  |  |
|                                                 | Min $0,004$ s                                                            |  |  |  |  |
|                                                 | Ave $0,003$ s                                                            |  |  |  |  |
| Elemento de Tempo 3<br>Peer-to-Peer GOOSE Time  | Max 0,005 s                                                              |  |  |  |  |
|                                                 | Min $0.001$ s                                                            |  |  |  |  |
|                                                 | Ave 0,041 s                                                              |  |  |  |  |
| Elemento de Tempo 4                             | Max 0,042 s                                                              |  |  |  |  |
|                                                 | Min $0,041$ s                                                            |  |  |  |  |
|                                                 | Ave $0.601$ s                                                            |  |  |  |  |
| Elemento de Tempo 5<br><b>Tempo de Controle</b> | Max 1,243 s                                                              |  |  |  |  |
|                                                 | Min $0.226$ s                                                            |  |  |  |  |
|                                                 | Ave 0,002 s                                                              |  |  |  |  |
| Elemento de Tempo 6                             | Max 0,002 s                                                              |  |  |  |  |
|                                                 | Min 0,002 s                                                              |  |  |  |  |
| Elemento de Tempo 7                             | Ave 0,009 s                                                              |  |  |  |  |
| Tempo de Feedback                               | Max 0,011 s                                                              |  |  |  |  |
| PAC-to-PAC                                      | Min 0,007 s                                                              |  |  |  |  |
|                                                 | Ave 1,103 s                                                              |  |  |  |  |
| Elemento de Tempo 8                             | Max 1,744 s                                                              |  |  |  |  |
| Tempo Total de Feedback                         | Min $0,731$ s                                                            |  |  |  |  |

Conforme pode ser visto nas Tabelas I e II, ambas as arquiteturas do PAC, simples e múltipla, executam as funções do SCADA de forma mais rápida do que a maioria das UTRs tradicionais. Embora as UTRs tradicionais forneçam resolução das estampas de tempo da ordem de milissegundos e divulguem precisões relativas nas estampas de tempo de alguns milissegundos, isso somente significa que as variações nos dados detectadas na UTR não diferem umas das outras por um valor maior do que o especificado. Contudo, as UTRs não geram com precisão uma estampa de tempo absoluta associada ao instante da ocorrência do evento em tempo real. Essa falta de precisão absoluta reduz a importância dos dados da UTR como parte de uma rede de IEDs, onde a seqüência dos eventos e a duração do tempo entre eles são importantes. Este PAC representa o IED perfeito dentro de uma rede para o objetivo em questão devido a sua capacidade de gerar estampas de tempo com precisão de um milissegundo. A Fig. 17 ilustra a configuração das entradas, dentro deste PAC, como pontos do SER que serão armazenados localmente para um relatório investigativo. Este PAC reporta imediatamente os pontos do SER quando de sua ocorrência, para uso na aquisição de dados baseada na exceção.

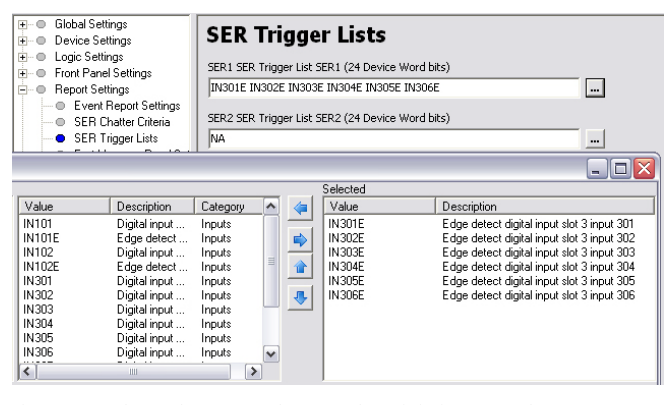

Fig. 17. Seleção dos Pontos das Entradas Digitais para Inclusão nos Relatórios do SER do PAC e Atualizações não Solicitadas via Lista de Seleção

#### VII. NOTIFICAÇÃO, ALARME E DISPLAY DO PAC

Outro diferenciador entre um PAC e uma UTR tradicional consiste nos recursos de comunicação da IHM local do PAC. Os dados locais e remotos são disponibilizados rapidamente, podendo ser visualizados na IHM do painel frontal, e são também transmitidos directament para ad equipes técnicas da concessionária através de métodos diferentes do SCADA.

#### *A. Configure os Pontos do Display*

O software deste PAC gera automaticamente a maior parte das informações exibidas na IHM do painel frontal. A IHM exibe a maioria das grandezas coletadas e calculadas através de LEDs e textos na tela do LCD. Neste exemplo, também foi customizado o PAC\_MASTER para exibir o status de cada uma das mensagens GOOSE de entrada. Conforme mostrado na Fig. 8, a qualidade de cada mensagem GOOSE de entrada é mapeada para um bit virtual, VB001–VB004. Outro benefício do PAC em relação à UTR consiste na função que disponibiliza esses bits de qualidade em algoritmos, usando dados dos diferentes componentes interconectados. Se os dados se tornarem indisponíveis por qualquer razão, tal como um cabo com defeito ou uma falha na CPU, o software imediatamente notifica cada PAC e modifica seu

processamento em conformidade com a situação. As UTRs tradicionais não têm capacidade de detecção de uma falha numa parte ou no cabo interno e freqüentemente interpretam uma falta de resposta como uma grandeza zero ou nenhuma mudança nos dados.

Neste exemplo, os bits virtuais são especificados para os pontos customizáveis da tela do PAC e disponibilizados visualmente no painel frontal. A Fig. 18 ilustra a configuração dos pontos do display para exibição do status das mensagens GOOSE de entrada no display local. O campo de ajustes inclui o nome do ponto interno, a identificação usada para exibição local na IHM, o texto do status para o estado ativado, e o texto do status para o estado desativado, cada qual separado por uma vírgula.

| ⊞… ©<br>Global Settings                                       |                                         |
|---------------------------------------------------------------|-----------------------------------------|
| Device Settings<br>÷⊢ ⊜                                       | <b>Display Point Settings</b>           |
| Logic Settings<br>∔⊢ ⊜<br><b>Front Panel Settings</b><br>Ĥ… O | DP01 Display Point DP01 (60 characters) |
| — © General Settings                                          | VB001,PAC A DI GOOSE,FAILED,NORMAL      |
| — ● Target LED Settings<br><b> ●</b> Display Point Settings   | DP02 Display Point DP02 (60 characters) |
| illin ⊜ Local Control Bit Labels                              | VB002,PAC_A_AI_GOOSE,FAILED,NORMAL      |
| ÷⊢ ⊜<br>Report Settings<br>$\Box \bullet$ Port F Settings     | DP03 Display Point DP03 (60 characters) |
| ∔⊢⊜ ⊹<br>Port 1 Settings                                      | VB003, PAC_B_AI_GOOSE, FAILED, NORMAL   |
| Port 2 Settings<br>÷⊢©<br>Port 3 Settings<br>∔⊢ ⊜             | DP04 Display Point DP04 (60 characters) |
| ⊞… © Port 4 Settings<br>DNP Maps<br>⊕∽⊕                       | VB004,PAC_C DI_GOOSE,FAILED,NORMAL      |
|                                                               |                                         |

Fig. 18. Configuração dos Pontos do Display para Exibição do Status das Mensagens GOOSE de Entrada

A Fig. 19 ilustra a visualização da tela do LCD da IHM do PAC\_MASTER com o cabo Ethernet do PAC\_SLAVE\_C desconectado e o status da falha resultante.

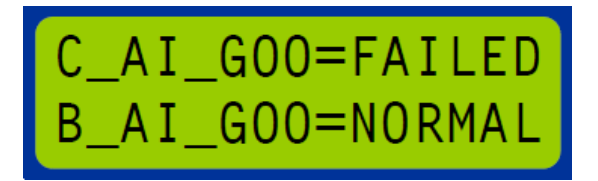

Fig. 19. Visualização na IHM do PAC do Ponto do Display da Qualidade da Mensagem GOOSE

#### *B. Configure o Event Messenger*

O PAC também tem a capacidade de usar virtualmente qualquer meio de comunicação disponível para envio de uma mensagem baseada em texto contendo um alerta ou alarme. A Fig. 20 ilustra a configuração de uma mensagem de texto destinada para uma porta de comunicação ao invés do display local. Essa mensagem não solicitada é enviada a partir de uma porta de comunicação quando o bit virtual associado é ativado no caso de falha de uma mensagem GOOSE de entrada.

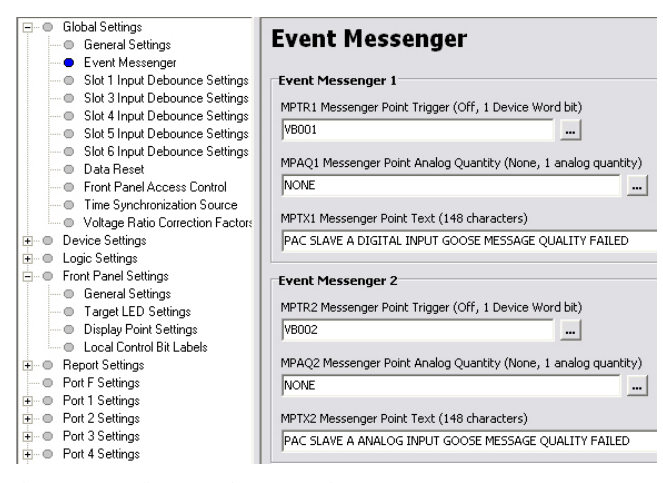

Fig. 20. Configuração dos Pontos do Event Messenger para Reportar o Status das Mensagens GOOSE de Entradaes

A Fig. 21 ilustra os ajustes da porta serial usados para envio dessas mensagens não solicitadas para reportar alertas e alarmes. Essas mensagens trafegam virtualmente sobre qualquer meio com capacidade de suportar comunicações em texto tais como uma mensagem de texto via modem de telefone celular. Adicionalmente, elas podem ser enviadas para um dispositivo que as converte em áudio e, em seguida, efetua a ligação e reporta a mensagem audivelmente.

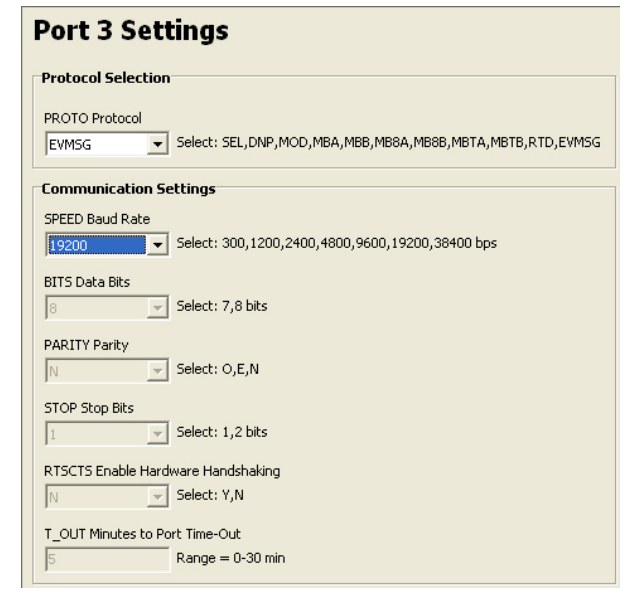

Fig. 21. Configuração da Porta 3 no PAC\_MASTER para Reportar os Pontos do Event Messenger

#### *C. Configure a Notificação por Email*

Além dos métodos previamente mencionados de envio da mensagem de um evento (event message) como uma mensagem de texto e uma mensagem de voz audível, ela também pode ser convertida em uma mensagem de email. Nesse caso, um transceptor serial-para-Ethernet é conectado na Porta 3, o qual captura a mensagem de texto e a converte em um email. Esse email é então imediatamente enviado para um endereço individual, ou para vários endereços incluídos em um grupo, e é disponibilizado no PC, Blackberry™ ou outro PDA.

# VIII. USE RECURSOS NÃO DISPONÍVEIS NAS UTRS PARA MELHORAR O COMISSIONAMENTO

Conforme mencionado anteriormente, os PACs monitoram automaticamente a comunicação entre os componentes do sistema das UTRs para determinar a qualidade das mensagens. Cada dispositivo detecta erros nas mensagens recebidas e falha na recepção de mensagens esperadas de outros dispositivos, efetuando a correção imediatamente.

#### *A. Calcule o Status da Comunicação Entre os Componentes*

Cada PAC verifica a qualidade da mensagem combinando o status de cada um dos códigos mostrados na Tabela III. Se o PAC detecta que qualquer uma desses condições é verdadeira, ele define a qualidade da mensagem como uma falha.

TABELA III CÓDIGOS DE ERRO DAS MENSAGENS GOOSE

| <b>Estatísticas da Mensagem</b>                                                                | Código de Erro        |  |  |
|------------------------------------------------------------------------------------------------|-----------------------|--|--|
| Incompatibilidade (mismatch) na revisão<br>da configuração entre o publisher e o<br>subscriber | <b>CONF REV MISMA</b> |  |  |
| O publisher indica a necessidade de<br>comissionamento                                         | <b>NEED COMMISSIO</b> |  |  |
| O publisher está no núcleo de teste                                                            | <b>TEST MODE</b>      |  |  |
| A mensagem recebida está sendo<br>decodificada e revela erro                                   | <b>MSG CORRUPTED</b>  |  |  |
| Mensagem recebida fora da següência                                                            | <b>OUT OF SEQUENC</b> |  |  |
| Time-to-live da mensagem expirado                                                              | <b>TTL EXPIRED</b>    |  |  |

# *B. Identifique de Forma Exclusiva Cada Revisão da Configuração do PAC*

O nome designado para o PAC durante a configuração do IEC 61850 é também usado como "iedName" e consiste no prefixo de várias identificações da configuração GOOSE. Para efetuar a instalação, o comissionamento e a solução de problemas de forma precisa, a concessionária deve saber com certeza de que forma cada PAC está configurado e ter a capacidade de visualizar e gerenciar os arquivos de configuração usando as ferramentas do software de configuração e comissionamento do PC. A norma de comunicação IEC 61850 (IEC 61850 Communication Standard) descreve a linguagem de configuração da subestação (SCL) e os arquivos de configuração, os quais configuram os dispositivos para comunicação via IEC 61850.

Na verdade, o método preferido consiste em carregar um arquivo de configuração no PAC de forma que o PAC possa usar as informações para se comunicar apropriadamente. Esse processo de carregar o arquivo diretamente no PAC tem diversas vantagens em relação ao método de envio dos ajustes para o PAC anteriormente usado. Uma vantagem muito importante é a capacidade de identificar qual é o desempenho das comunicações para o qual o PAC está configurado e, então, efetuar uma comparação do mesmo com os outros PACs e com o software de configuração. Os comandos de acesso da engenharia no PAC revelam qual arquivo está sendo usado internamente ao mesmo.

Sem essa capacidade, outros fabricantes dependem do método de envio dos ajustes anteriormente usado, o que torna impossível a verificação posterior da configuração do PAC a partir do próprio dispositivo. Se a configuração for efetuada usando ajustes ao invés de arquivos, após a configuração inicial é possível conhecer a configuração do PAC somente por meio da restituição dos ajustes do mesmo. Os projetistas de redes e sistemas de comunicação não terão como confirmar a configuração, uma vez que eles monitoram o desempenho do PAC por meio da coleta das mensagens atuais de comunicação enviadas a partir do PAC para a rede. Isso complica os diagnósticos e o comissionamento das comunicações pois esses engenheiros e técnicos vão precisar aprender e usar o software de ajustes dos IEDs para verificar os parâmetros da rede, devendo ser, ao mesmo tempo, bastante cuidadosos para não comprometer outros ajustes. Isso torna difícil a tarefa de gerenciamento da revisão dos ajustes entre os vários grupos e aumenta as licenças necessárias para os pacotes de softwares de configuração. Esses pacotes são freqüentemente caros e devem ser mantidos atualizados para propiciar a comunicação com os IEDs.

Além disso, separando a configuração do IEC 61850 dos ajustes de proteção e dos outros PACs através do download do arquivo de configuração da SCL, é possível ter certeza de que nenhum outro ajuste foi modificado ou afetado acidentalmente. Isso fornece segurança, minimizando o impacto para o sistema e o recomissionamento após uma mudança, além de eliminar o risco de afetar involuntariamente outros processos do sistema.

O uso de um PAC com flexibilidade para carregar arquivos, modificar o iedName e suportar o comando do relatório GOOSE melhora enormemente o sistema. Essencialmente, esse método torna possível para a concessionária saber com certeza de que forma o PAC está configurado e se o arquivo correto foi carregado pelo software de configuração, propiciando visualização para análise e modificação. Usando este método, a concessionária pode também se certificar de que os arquivos corretos estão arquivados. O uso de arquivos habilita os especialistas remotos a receberem os arquivos de configuração para análise e suporte. De forma alternativa, esses especialistas podem efetuar a configuração ou modificações e enviar somente o arquivo para a subestação via email ou outros meios. A mudança do iedName cada vez que um novo arquivo de configuração é criado permite que o operador determine qual a revisão que está sendo usada. A Fig. 22 ilustra a janelas Project Editor do software de configuração do PAC, onde os diversos PACs são adicionados ao projeto e, em seguida, recebem um nome exclusivo. A captura dessa tela reflete a Revisão 2 do projeto, onde "02" está anexado ao nome de cada IED. O número da revisão anexado para o projeto e IEDs é incrementado via recurso de renomear cada vez que a configuração é alterada. As revisões do projeto e as revisões dos IEDs são então carregadas nos PACs e arquivadas no PC. Usando este recurso, é sempre possível identificar no PAC qual arquivo de configuração está ativo e então visualizar tal arquivo com a ferramenta de configuração do PC.

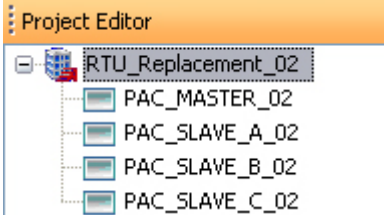

Fig. 22. Janela - Project Editor‖ do Software de Configuração do IEC 61850 para a Revisão 2

# *C. Colete e Analise Usando o Relatório de Diagnósticos*

Usando uma porta de acesso da engenharia, os dados arquivados e os relatórios do PAC são restituídos para um PC para serem reutilizados e/ou visualizados. A Fig. 23 exibe o relatório do PAC que resulta do envio do comando de solicitação da identificação, **ID**, via conexão para acesso da engenharia. Isso confirma se o PC está se comunicando com o PAC\_MASTER, Revisão 1.

"FID=PAC-R200-V0-Z002002-D20070810","08CB" "DEVID=PAC MASTER", "05E0"

- "iedName=PAC MASTER 01","07F8"
- "type=PAC", "047A"
- "configVersion=ICD-PAC-R201-V0-Z002002-D20080108","0D42"

Fig. 23. Relatório do Comando ID do PAC\_MASTER

O relatório GOOSE inclui a configuração e o status das mensagens GOOSE de entrada e saída. Cada relatório inclui as informações de desempenho e configuração das mensagens. As informações da configuração de cada mensagem GOOSE incluem a identificação da mensagem, endereço multicas*t*, etiqueta de prioridade, identificador da LAN virtual e nome do dataset. As estatísticas em tempo real de cada mensagem incluem o número do status, o número da seqüência, o valor time-to-live (TTL) e o código de erro. Quando detectado, um código de erro da Tabela III é exibido. O relatório mostrado na Fig. 24 ilustra que o PAC\_MASTER não teve sucesso na comunicação com o PAC\_SLAVE\_C. No relatório, estão destacados o nome do IED e o código de erro. Para o PAC\_SLAVE\_C\_01, o valor TTL foi reduzido a zero e o código de erro associado, **TTL EXPIRED**, é exibido. Lembrar que o sufixo \_01 representa que o PAC está atualmente configurado com o arquivo SCL Revisão 1, o qual foi criado como parte da Revisão 1 do projeto denominado RTU Replacement. As mensagens GOOSE das entradas digitais e entradas analógicas do PAC\_SLAVE\_A, bem como as mensagens GOOSE das entradas analógicas do PAC\_SLAVE\_B, estão sendo transmitidas sem erros.

GOOSE Transmit Status

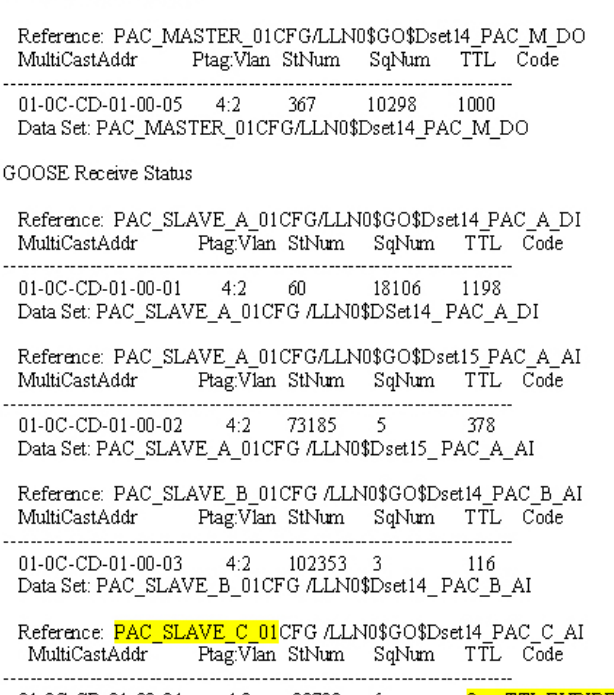

 $\begin{tabular}{lllllllllll} 01-0C-CD-01-00-04 & & 4:2 & 93732 & 6 & 0 & TTI \\ \textbf{Data Set: } \textbf{\textcolor{blue}{PAC\_SLAVE\_C\_01}} CFG & LLN0\$Dset14\_PAC\_C\_AI \end{tabular}$ 0 TTLEXPIRED

Fig. 24. Relatório GOOSE do PAC\_MASTER Mostrando a Configuração GOOSE Esperada e o Código de Falha Atual

Diagnósticos adicionais são possíveis através da restituição do relatório de identificação do PAC\_SLAVE\_C, conforme mostrado na Fig. 25. Este relatório revela que o PAC SLAVE C 00 está configurado atualmente com a Revisão 0; logo, a comunicação com o PAC\_MASTER falhou.

"FID=PAC-R200-V0-Z002002-D20070810","08CB" "DEVID=PAC\_SLAVE\_C","05E0" "iedName=PAC\_SLAVE\_C\_00","07F8" "type=PAC","047A" "configVersion=ICD-PAC-R201-V0-Z002002-D20080108","0D42"

Fig. 25. Relatório de Identificação do PAC\_SLAVE\_C Mostrando que o IED Está Atualmente Configurado com a Revisão 0

Uma análise adicional é efetuada restituindo o relatório GOOSE do PAC\_SLAVE\_C, conforme mostrado na Fig. 26. Isso confirma que ele está atualmente publicando GOOSE com o prefixo PAC\_SLAVE\_C\_00. Uma vez que isso não está compatível com a configuração do PAC\_MASTER, que está esperando pela Revisão 1, ela não é aceita. A mensagem é recusada porque o conteúdo e o objetivo da mensagem podem estar alterados. Esse tipo de filtragem é essencial pois a natureza da Ethernet impede a incapacitação do recebimento de algumas, mas não de todas as mensagens. Se o cabo estiver desconectado, como pode acontecer com as conexões seriais de componentes da UTR para troca direta de mensagens peer-to-peer, todas as comunicações serão perdidas.

GOOSE Transmit Status

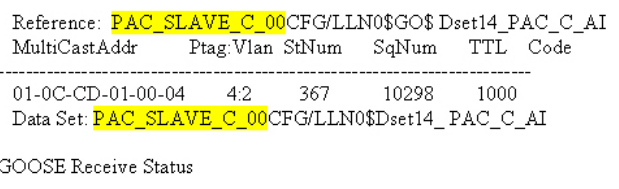

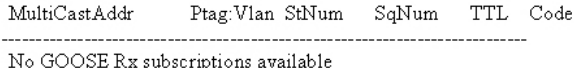

Fig. 26. Relatório GOOSE do PAC\_SLAVE\_C Mostrando que a Configuração GOOSE Está Atualmente com a Revisão 0

Se, contudo, a análise dos relatórios de identificação e GOOSE confirmar que a configuração de cada PAC está correta e ainda existir uma condição de falha, as conexões devem ser confirmadas. A Fig. 27 exibe o resultado da desconexão do cabo do PAC\_SLAVE\_B, onde o valor time-to-live (TTL) foi reduzido para zero e o código de erro associado, **TTL EXPIRED**, é exibido.

**GOOSE Transmit Status** 

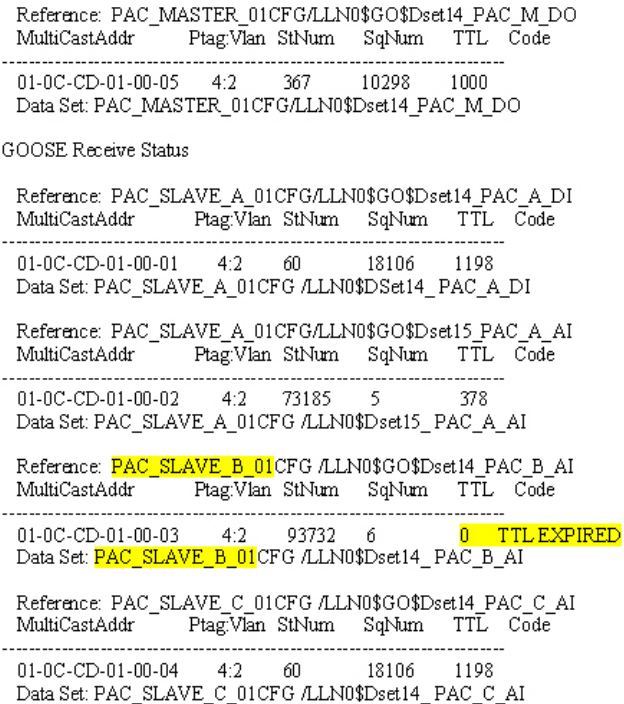

Fig. 27. Relatório do *Status* de Goose Revelando a Configuração Correta mas com Falha na Comunicação

# *D. Use Ferramentas Comuns da Ethernet para Ajudar na Solução de Problemas*

Considerando que as mensagens GOOSE via IEC 61850 trafegam sobre Ethernet, o software de registros da Ethernet que coleta diversos tipos de éter, não apenas o tráfego TCP/IP, vai capturar e armazenar o tráfego de mensagens. A Fig. 28 ilustra um display dentro do software Ethereal® que desconstrói uma das mensagens GOOSE. A análise do arquivo mostra que a mensagem capturada tem o endereço de destino (Dst) multicast 01:0c:cd:01:00:02 e é proveniente do PAC\_ SLAVE\_A, Revisão 1. A Fig. 29 ilustra a unidade dos dados do protocolo (PDU) da mesma mensagem exibindo os parâmetros GOOSE, e que o payload, ou dataset neste caso, contém seis entradas. A Fig. 30 ilustra ainda mais detalhes; embora os conteúdos das mensagens GOOSE sejam

anônimos, os valores e tipos de dados são exibidos. A descrição do dataset da Fig. 5 documenta o nome de cada grandeza do ponto flutuante. A última analógica do dataset é a freqüência, e seu valor é 60 nessa mensagem GOOSE. A PDU da Fig. 31 ilustra o status das entradas digitais no SLAVE\_A, sendo publicadas como Booleanas com o valor atual de zero. A Fig. 4 mostra as entradas digitais sendo configuradas.

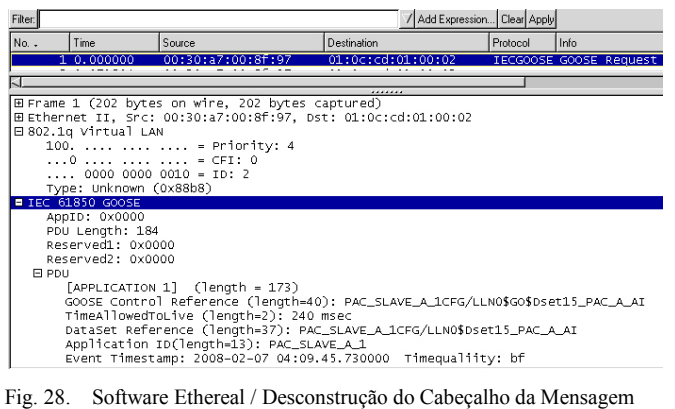

GOOSE do PAC\_SLAVE\_A Revisão 1

| Filter: |                                                                                                    |                                                                                                    |                                                                                                    | / Add Expression Clear Apply                                                    |
|---------|----------------------------------------------------------------------------------------------------|----------------------------------------------------------------------------------------------------|----------------------------------------------------------------------------------------------------|---------------------------------------------------------------------------------|
| No. .   | Time                                                                                                | Source                                                                                                    | Destination                                                                                                    | Info<br>Protocol                                                                |
|         | 1 0.000000                                                                                          | 00:30:a7:00:8f:97                                                                                                    | 01:0c:cd:01:00:02                                                                                                    | IECGOOSE GOOSE Request                                                          |
|         |                                                                                                    |                                                                                                    |                                                                                                    |                                                                                 |
| FLPDU.  | E DATA [001]<br><b>E DATA [002]</b><br>E DATA [003]<br>E DATA [004]<br>E DATA [005]<br>E DATA [006] | [APPLICATION 1] (length = 173)<br>TimeAllowedToLive (length=2): 240 msec<br>Application ID(length=13): PAC_SLAVE_A_1<br>State Change Number (length=2): 619<br>Sequence Number (length=1): 3<br>Test Mode (length=1): FALSE<br>Config Rev Number (length=1): 1<br>Needs Commissioning (length=1): FALSE<br>□ Num Data Entries (length=1): 6 | DataSet Reference (length=37): PAC_SLAVE_A_1CFG/LLN0\$Dset15_PAC_A_AI<br>Event Timestamp: 2008-02-07 04:09.45.730000 Timequaliity: bf | GOOSE Control Reference (length=40): PAC_SLAVE_A_1CFG/LLN0\$GO\$Dset15_PAC_A_AI |

Fig. 29. Software Ethereal / Desconstrução do Cabeçalho da PDU da Mensagem GOOSE do PAC\_SLAVE\_A Revisão 1

Fig. 30. Software Ethereal / Desconstrução do Dataset da Analógica da PDU da Mensagem GOOSE do PAC\_SLAVE\_A Revisão 1

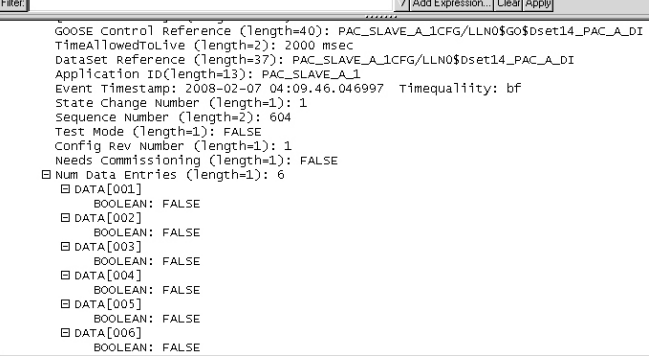

Fig. 31. Software Ethereal / Desconstrução do Dataset da Digital da PDU da Mensagem GOOSE do PAC\_SLAVE\_A Revisão 1

# *E. Calcule a Confiabilidade da Mensagem GOOSE e a Disponibilidade do Canal*

Uma vez que foi registrado como uma entrada do SER com estampa de tempo, o status da qualidade de cada mensagem GOOSE é coletado como um diagnóstico ao longo do sistema. Após o comissionamento, a qualidade da mensagem falha somente quando uma mensagem é corrompida ou não recebida. A observação de falhas indica a confiabilidade das mensagens GOOSE individuais. Se a falha na qualidade da mensagem for intermitente, a duração das falhas é calculada como a diferença entre as estampas de tempo. A agregação da duração das falhas ao longo de um determinado valor de tempo determina a disponibilidade do canal.

# *F. Identifique Rapidamente a Fonte de Problemas de Fiação ou Escala*

O uso da IHM do painel frontal do PAC reduz significativamente os problemas associados aos bancos de dados e escala, além de facilitar a solução dos problemas. Devido ao fato de as UTRs tradicionais não possuírem uma IHM integrada ao painel frontal, os problemas de escala e dos bancos de dados são somente visíveis no console do SCADA. Entretanto, os problemas podem estar localizados no banco de dados do SCADA, link de comunicação com o SCADA, banco de dados da UTR ou na fiação das terminações da UTR. A solução de problemas desses sistemas antigos consome muito tempo pois é necessária a conexão de um PC na porta de manutenção da UTR ao mesmo tempo em que um link de comunicação separado coleta a grandeza em questão. Se o problema for visível, ele é então assumido como sendo na comunicação da UTR com o PC, no banco de dados da UTR, ou nas terminações da UTR, mas não na comunicação com o SCADA ou no banco de dados do SCADA. Portanto, nunca é possível ter certeza onde está o problema, e isso somente pode ser descoberto por meio de ensaios de tentativa e erro. O display do LCD local do PAC supera esse problema. Ele fornece uma visualização direta do valor do banco de dados e a solução do problema pode ter início imediatamente. Além disso, é possível saber com certeza o valor medido ou calculado dentro do PAC.

# IX. IHM COM ZERO AJUSTES DISPONÍVEL EM QUALQUER LUGAR, A QUALQUER HORA

Alguns protocolos da norma IEC 61850 são totalmente roteáveis, o que significa que a respectiva troca de mensagens fornece ambos os endereços da rede e do dispositivo. Os

المساوية والمستحقق والمستحلة

conteúdos das mensagens são autodescritos e incluem os valores, formatos, atributos e descrições. Com todas essas informações em cada mensagem, os usuários não precisam ter conhecimento antecipado da fonte. Essas características de transparência e roteabilidade das mensagens requerem segurança sofisticada no caso de as mensagens trafegarem fora do perímetro de segurança [1].

De forma contrária, uma suite de protocolos não-roteáveis, fornecida pelo fabricante desse PAC, foi desenvolvida por especialistas com conhecimento dos meios de comunicação, destinos e fontes de dados disponíveis para atender a todos os requisitos do fluxo de dados da subestação. Alguns desses protocolos incorporados ao PAC incluem os valores, formatos, atributos e descrições para fornecer o contexto e informações do tipo, causa, localização e instante da ocorrência de um evento no sistema de potência; contudo, eles não são roteáveis.

O DNP3, IEC 61850 e um dos protocolos incorporados ao PAC oferecem flexibilidade para customização de cada mapa de dados ("datamap") e dataset visando reduzir os custos e melhorar o desempenho. Os outros protocolos incorporados ao PAC fornecem datasets fixos e predefinidos contendo valores atuais ou históricos em resposta às freqüentes varreduras, constantemente não solicitadas, e em resposta a requisitos específicos não esperados. Uma vez que a conexão tenha sido estabelecida, as mensagens trafegam continuamente e atuam como as "batidas do coração", de forma que todos os receptores têm conhecimento de que os transmissores estão ativos e funcionando corretamente.

Os datasets fixos dos protocolos incorporados ao PAC propiciam a certeza de que os dados serão fornecidos por quaisquer IEDs, independentemente de quando este foi fabricado e de sua localização em qualquer parte do mundo. Logo, as aplicações do PC sabem quais dados devem esperar e, sendo assim, efetuam a visualização e a lógica automaticamente, sem necessidade de quaisquer ajustes.

Os métodos inovadores de transferência de mensagens dos protocolos incorporados ao PAC propiciam rápido desempenho, sem os elevados custos de processamento e faixa de banda dos protocolos roteáveis. Esses protocolos incorporados ao PAC e o DNP3 podem também ser roteados com segurança via TCP/IP, mas as mensagens mantêm o anonimato e a ambigüidade das mensagens não roteáveis.

Essas peculiaridades exclusivas dos protocolos incorporados ao PAC os tornam confiáveis, determinísticos e roteáveis de forma segura. Essas características, combinadas com o fato de que cada IED fornece datasets fixos e conhecidos, permite a comunicação sem quaisquer ajustes. As aplicações do PC, incluindo o software de configuração do PAC, usam esses protocolos para conectar qualquer tipo de IED, fabricado em qualquer época, usando qualquer versão de firmware e instalado em qualquer lugar. Essas aplicações coletam as mensagens automaticamente e fornecem ferramentas de visualização, lógicas e diagnósticos. Todas essas funções são efetuadas em paralelo com o outro protocolo de comunicação. Elas não podem ser suportadas por qualquer outro protocolo conhecido porque não é possível antecipar os conteúdos dos datasets.

O software de configuração do PAC exibe os dados coletados do PAC e de quaisquer outros IEDs que suportem esses protocolos. Ele fornece pontos de controle, gráficos, comentários e descrições de grande utilidade. A Fig. 32 ilustra a lista de displays de IHMs pré-configurados e uma visão geral do dispositivo ("Device Overview") default.

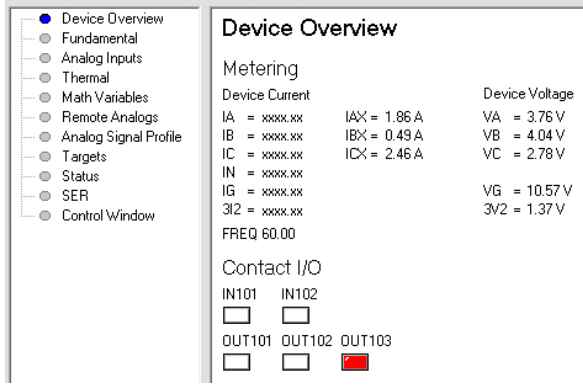

Fig. 32. Lista de Seleção do Software da IHM com Zero Ajustes e Tela Device Overview

A Fig. 33 ilustra o display do Painel Frontal que é compatível com o layout dos botões de pressão para ação direta e LEDs do dispositivo. A parte superior da tela exibe o status das sinalizações definidas pelo usuário, ou os indicadores dos conteúdos do IED. Novamente, sem quaisquer ajustes, o operador da IHM escolhe e seleciona quais os conteúdos do PAC a serem monitorados e qual a cor a ser exibida pelo indicador para exibir o estado falso. O nome do ponto é mostrado automaticamente. Esse display foi configurado para mostrar os bits virtuais, os contatos de entrada e saída e os bits remotos que estão sendo usados no projeto de substituição das UTRs (RTU Replacement). O display do Painel Frontal do dispositivo mostra os indicadores que foram ativados no PAC. O operador da IHM customiza o display com identificações definidas pelo usuário. Essas identificações são escolhidas para ajudar cada operador de uma IHM individual e podem ser alteradas para cada utilização da IHM de forma a atender às necessidades de operadores de IHMs múltiplas, separadas.

User-Defined Targets (Double-Click on Target Label)

|        |  | VB001 VB002 VB003 VB004 IN301 IN302 IN303 IN304 |  |  |
|--------|--|-------------------------------------------------|--|--|
|        |  |                                                 |  |  |
| RB01 - |  | RB02 RB03 RB04 0UT101 0UT102 0UT401 0UT402      |  |  |
|        |  |                                                 |  |  |

Front-Panel Display

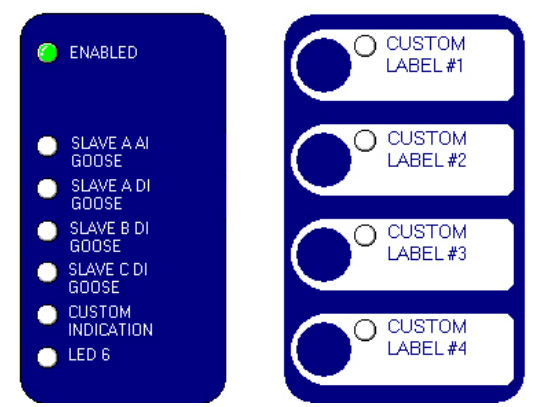

Fig. 33. Display do Painel Frontal do Dispositivo e Monitoramento Definido pelo Usuário

A Fig. 34 ilustra a tela de um relatório restituído do dispositivo. Nesse exemplo, o PAC recebeu a solicitação de um relatório da Medição Fundamental. O software do PAC

foi programado com o comando de restituição apropriado para coletar, analisar e apresentar o relatório no display da IHM. Portanto, uma resposta em texto é automaticamente convertida numa tela específica do IED, simples e bem organizada. A Fig. 35 ilustra um display com relatório similar. Nesse caso, um comando status restitui a seqüência do texto que é organizada no display da IHM, mostrando os detalhes da configuração, autodiagnose e diagnóstico.

#### Eundamental PAC\_MASTER<br>DEVICE Date: 02/08/2008 Time: 02:37:38 .<br>IAX IBX  $_{\texttt{rcx}}$ IGX Current Magnitude (A)  $0.0$  $-143.1$ Current Angle (deg)  $-69.2$  $-44.0$  $3I2X$  Neg-Seq Current (A) =  $\bar{g}$  $_{\rm VB}$  $\overline{\mathrm{vc}}$ VA VG  $\frac{3}{10}$ Voltage Magnitude (V)  $-75.4$ Voltage Angle (deg)  $-74.2$  $-55.6$  $-70.1$  $3V2$  Neg-Seq Voltage (V) =  $\mathbf{1}$  $\overline{\text{cx}}$  $BX$ 3PX AX  $\begin{smallmatrix}0\0\0\end{smallmatrix}$  $\overline{0}$  $\circ$  $P$   $(kW)$ 'n  $Q$  (kVAR)<br> $B$  (kVA)  $\overline{a}$  $\mathfrak{o}$ -0  $\overline{a}$ 'n  $\overline{a}$  $\bar{P}F$  $0.27$ การ .<br>n et ก คว Frequency  $(Hz) = 60.0$

Fig. 34. Display do Relatório da Medição Fundamental

#### Status

 $\overline{a}$ 

```
Date: 02/08/2008
PAC MASTER
                                                                                                                  Time: 02:42:05
DEVILOR
SerialNum = 2007351052CID = BBD9SELF TESTS (W=Warn)
   FPGA<br>OK
                         \begin{array}{c}\n\text{HMI} \\
\text{OK}\n\end{array}DAM
                                                  ROM
                                                             \begin{array}{ll} \mathtt{CR\_RAM} \\ \mathtt{OK} \end{array}\texttt{NON} \texttt{VOL}CLOCK
                                                                                                           CID FILE
                                                                                                                              +3.3<i>v</i>45.0OK\alpha\overline{OR}3.214.9272.5V + 3.75V<br>2.46 3.73-1.25v<br>-1.22-5.00<br>-5.04BATI<br>3.28
Option Cards
   CARD O
                  CARD D
                                 CARD E
                                                  CARD<sub>2</sub>
   \alpha\alphaOffsets
     VA
                 VB
                            \mathbf{v}c
                                      TAX
                                                  TBX
                                                             TCX
   \overline{\text{OK}}_{\rm OK}\alpha\overline{\alpha}\overline{\alpha}\alphaDevice
              Enabled
```
Fig. 35. Display do Relatório Status do PAC

A Fig. 36 ilustra um display com o relatório do SER. Ele mostra a data e a hora das variações nos ajustes e ciclo de potência. Dessa forma, o usuário final pode correlacionar esses eventos de acordo com as variações esperadas ou não esperadas no desempenho do PAC. Uma vez em serviço, esse display vai também conter as mudanças de estado do SER, incluindo a identificação de estado definida pelo usuário.

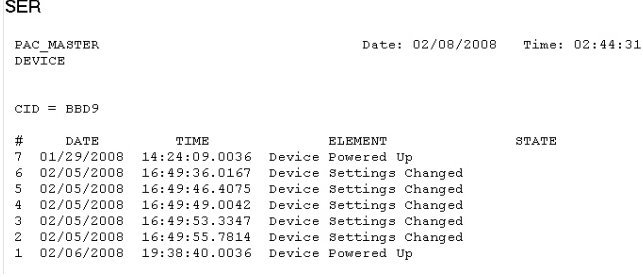

#### Fig. 36. Display do Relatório do SER

A Fig. 37 ilustra o display de Controle da IHM (HMI Control). A partir desse display, o operador da IHM apaga os relatórios, ajusta o horário dos IEDs, reseta os alarmes disparados e pulsa os contatos de saída. O operador da IHM também chaveia os bits remotos internos ao PAC para simular mudanças de estado com o propósito de testar, comissionar e solucionar problemas nas lógicas e nas comunicações.

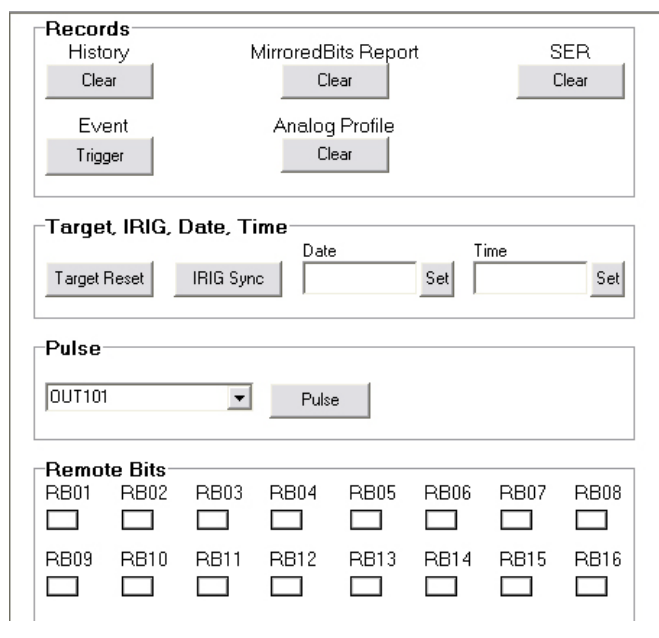

#### Fig. 37. Display de Controle da IHM

Essa IHM automática e com zero ajustes é disponibilizada para todos os usuários finais com acesso de segurança apropriado, a partir de qualquer ponto local ou remoto. Com supervisão e segurança adequadas, ela permite que especialistas localizados remotamente monitorem e testem o desempenho do sistema sobre redes públicas de comunicação, independentemente dos links de comunicação entre o PAC e o usuário final. Esses links remotos podem ser desativados permanentemente ou desativados até que sejam necessários.

# X. PLANEJAMENTO DA MANUTENÇÃO VIA RELATÓRIOS ABRANGENTES PADRONIZADOS DO PAC

O recurso para emissão de relatórios abrangentes do PAC é usado para entender os eventos, planejar a manutenção, detectar tendências não favoráveis, equilibrar cargas e atender aos requisitos de informações dos equipamentos de supervisão. Displays automáticos adicionais da IHM, tais como o da Fig. 39, fornecem visualização dos dados armazenados e das tendências que representam o desempenho e as condições de funcionamento do sistema. Esses dados armazenados são também restituídos e usados nas aplicações comuns do PC para criar ainda mais telas de visualização de grande utilidade como, por exemplo, o uso do Microsoft<sup>®</sup> Excel<sup>®</sup> na Fig. 38.

# *A. A Função das Tendências Armazena Múltiplas Grandezas Analógicas com Estampas de Tempo*

Quando combinados, os dados do SER de PACs individuais consistem num registro das variações ao longo do sistema, propiciando a monitoração de informações digitais. Uma vez sincronizados através do código de tempo IRIG-B, os dados dos relatórios do sistema estão perfeitamente alinhados. A tendência analógica consiste numa outra função da UTR, não tradicional, que é executada pelo PAC. De forma similar ao SER para as entradas digitais, a função das tendências rastreia os canais analógicos e registra o instante das aquisições e a magnitude de cada grandeza. A Fig. 38

ilustra o valor extraído do relatório de tendências num PC, usando o Excel para plotar rapidamente os dados.

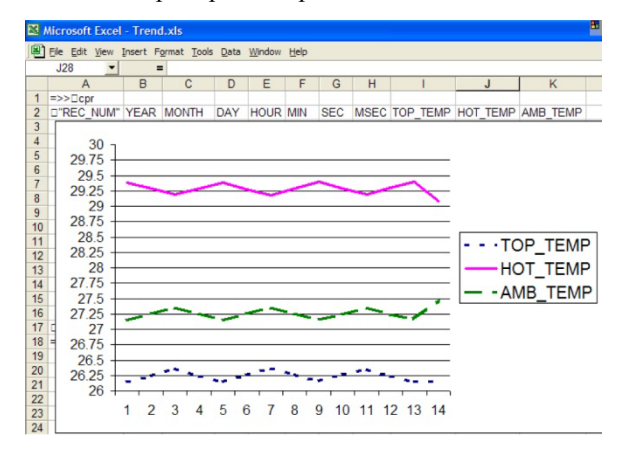

Fig. 38. Exemplo de um Gráfico Excel com os Dados Analógicos Registrados / Dados das Tendências do PAC

# *B. Relação das Perturbações no Sistema de Potência com os Processos Monitorados*

Os relatórios dos eventos no sistema de potência são otimizados para registrar os distúrbios de energia e são oferecidos de forma padronizada nos dispositivos de proteção do sistema de potência. Atualmente, esses relatórios estão se tornando essenciais para os projetistas que querem entender não apenas a instrumentação e o controle do processo primário, mas também de que forma o sistema de potência está operando e, talvez, afetando o processo primário. Para isso, os relatórios de evento são gerados automaticamente nos PACs de forma que possam ser facilmente relacionados aos processos industriais e de automação da subestação.

Os relatórios de evento contêm corrente e tensão AC e entradas e saídas digitais; eles ajustam automaticamente o conteúdo aos cartões de I/Os usados no PAC. Os relatórios são armazenados em memória não volátil para preservação dos dados se houver perda de energia. A Fig. 39 ilustra o gráfico de um relatório de evento com as formas de onda e status das grandezas digitais, criado pelo software para PC a partir de um registro de evento do PAC.

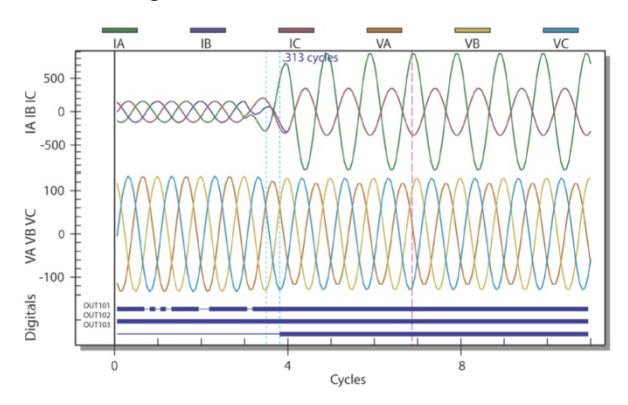

Fig. 39. Exemplo de um Gráfico com as Formas de Onda de um Relatório de Evento do PAC

# XI. IEDS CONECTADOS EM REDE AUMENTAM AS CAPACIDADES DO SISTEMA

Outras características do PAC representam uma melhoria em relação às UTRs tradicionais que ele está substituindo. Além do benefício da visualização dos LEDs e LCD do painel frontal, o PAC também possui botões de pressão para ação direta no painel frontal. Esses botões são programados para efetuar controle ou lógica local, ou para disparar mensagens GOOSE para outro PAC; eles eliminam a necessidade de um dispositivo de controle separado. Permissões e identificações eletrônicas armazenadas dentro do PAC supervisionam os controles e as lógicas.

Os PACs também suportam a comunicação serial peer-to-peer. Esses links acrescentam I/Os nas UTRs provenientes de IEDs ou PACs que não suportam o IEC 61850. Esse método também permite a inclusão de I/Os nas UTRs provenientes de módulos de I/Os remotos de baixo custo, através de qualquer distância, podendo até ser usado com dispositivos eletromecânicos.

Finalmente, embora este estudo de caso demonstre a construção de uma UTR a partir de PACs dedicados, o uso das mensagens GOOSE via IEC 61850 obscurece ainda mais a definição das I/Os das UTRs. As mensagens GOOSE são disponibilizadas pelos relés de proteção, medidores, controladores lógicos programáveis (CLPs), PACs, controladores (controllers), e computadores sem afetar os demais processos ou conexões do SCADA. Dessa forma, elas podem fornecer I/Os independentes e não vão prejudicar as conexões do SCADA ou as comunicações integradas usadas na automação da subestação. No futuro, o uso de I/Os via mensagens GOOSE provenientes de IEDs existentes anteriormente e de novos IEDs instalados para outros propósitos vai se tornar um lugar comum; dessa forma, as I/Os desses outros IEDs vão aumentar à medida que as UTRs tradicionais forem desaparecendo.

A integração propicia benefícios significativos ao sistema quando comparada com os métodos tradicionais de medição de múltiplas terminações no campo, independentemente do(s) protocolo(s) ou meio de comunicação usado [2].

Os sistemas construídos com IEDs integrados e conectados em rede via conexões wireless, cobre, fibra óptica, serial ou Ethernet, combinados numa LAN, oferecem os seguintes benefícios:

1. **Redução nas terminações de campo, fiação, mão de obra e manutenção associadas.**

Reutilize os dados detectados por um único IED e efetue comunicações digitais com os IEDs integrados e outros clientes de dados.

2. **Redução na quantidade das funções dos dispositivos e processos não supervisionados.** 

Use IEDs que, além de suas funções primárias, também executam diagnósticos contínuos de seu próprio desempenho e dos equipamentos que eles estão monitorando.

3. **Minimização da distância do caminho dos dados não supervisionados entre a fonte do campo e o(s) cliente(s) de dados, resultando numa melhoria da disponibilidade dos dados.**

Use IEDs que confirmem a disponibilidade e confiabilidade do método através do qual os dados são coletados e que gerem alarme quando o caminho dos dados é interrompido. A supervisão é maximizada pela substituição das terminações de cobre tradicionais não monitoradas por comunicação digital monitorada no IED mais próximo dos dados do campo. Esse, por sua vez, detecta e gera alarme imediatamente após a ocorrência de problemas na comunicação.

# 4. **Redução da quantidade de IEDs.**

Use os mais modernos IEDs multifunção para substituir vários IEDs com propósitos individuais. A integração dos dados dos IEDs pode eliminar diversos sistemas tradicionais stand-alone, incluindo aqueles que executam as funções do SCADA, medição, SER e registros digitais de faltas.

# 5. **Aumente as capacidades de controle e monitoração dos processos e dispositivos.**

Efetue a troca e agregação de dados entre várias fontes de dados dos IEDs ao invés de usar uma implementação tradicional de somente um IED e uma fonte de dados por função. Essa capacidade de alocar livremente as fontes de dados entre os IEDs que estão conectados via rede serial ou Ethernet minimiza a importância em determinar qual IED é a fonte de dados e propicia sistemas com dados valiosos, mais funcionais e mais flexíveis.

### XII. CONCLUSÃO

O uso das novas mensagens GOOSE peer-to-peer via IEC 61850 para substituir a comunicação via sistema proprietário dos componentes das UTRs tradicionais melhora a flexibilidade, a autonomia do fabricante, a confiabilidade e os diagnósticos.

As UTRs foram substituídas com facilidade pela rede de PACs usando somente a funcionalidade das I/Os. Todas as funcionalidades adicionais do PAC criam uma nova geração de UTRs com IHMs e ferramentas muito mais poderosas para comissionamento e solução de problemas e, ainda mais importante, com maior segurança em relação à configuração e operação.

Com essas novas capacidades, as aplicações remotas podem superar o papel das UTRs tradicionais na monitoração, controle e fornecimento das lógicas das I/Os. Essas aplicações incluem o seguinte:

- Os PACs trocam mensagens peer-to-peer entre as instalações pad-mounted e, quando usados com recursos de automação, implementam esquemas inteligentes de isolação e restabelecimento.
- Melhoria dos esquemas de proteção e automação através da integração dos PACs com relés de proteção compatíveis com o protocolo IEC 61850.
- Uso de aplicações integradas para solução de problemas, local ou remotamente, incluindo relatórios de evento, registros de datos e relatórios do SER com precisão absoluta de um milissegundo para redução na freqüência e duração das interrupções de energia.
- Uso de protocolos não roteáveis orientados pela conexão com datasets fixos e formatos de arquivo do PAC para suportar as ferramentas de diagnóstico e IHM sem ajustes adicionais.
- Comunicação via protocolos não roteáveis com datasets fixos e formatos de arquivo para suportar as ferramentas de diagnóstico e IHM sem ajustes

adicionais. Isso propicia comunicação com segurança adicional, baixos custos de processamento e garantia de disponibilidade dos dados.

A interoperabilidade na troca de mensagens peer-to-peer depende das propriedades dos dispositivos e da arquitetura do sistema. Os testes de comissionamento devem ser efetuados para verificar se o desempenho do sistema de comunicação de um dispositivo, como um componente do sistema, é compatível com o projeto global da rede. Dispositivos stand-alone para testes da rede, aplicações das IHMs projetadas para observar a troca de mensagens do sistema e diagnósticos internos aos IEDs consistem, todos, em ferramentas essenciais para configurar, verificar e solucionar problemas nas comunicações da rede.

A implementação dos PACs distribuídos consiste numa forma ideal para que uma concessionária de energia elétrica adquira experiência com o IEC 61850. A implementação híbrida usa as ferramentas discutidas neste artigo para obter vantagens das tecnologias IEC 61850 disponíveis nos novos IEDs, sem requerer a substituição de cada IED do sistema.

#### XIII. REFERÊNCIAS

- [1] CIP Standard 005-1, Cyber Security, 1 de junho de 2006.
- [2] Fischer, H. et al., "Case Study: Revised Engineering and Testing Practices Resulting From Migration to IEC 61850," procedimentos da Power Systems Conference 2008, Clemson, SC, 11–14 de março de 2008.

# XIV. BIOGRAFIAS

**Robin Jenkins** tem um BSET da California State University, Chico. De 1984 a 1988, ele trabalhou como engenheiro de integração de sistemas na Atkinson System Technologies. DE 1988 a 1999, esteve no Departamento de Recursos Hidráulicos da Califórnia, trabalhando como associado e depois como engenheiro sênior de sistemas de controle. Em 1999, ele ingressou na Schweitzer Engineering Laboratories, Inc., onde atualmente ocupa a posição de engenheiro sênior de aplicação e integração, sendo responsável pelo suporte técnico, assistência às aplicações, e treinamento para os clientes da SEL no sudoeste dos Estados Unidos.

**David Dolezilek** recebeu seu BSEE da Montana State University e é diretor de tecnologia da Schweitzer Engineering Laboratories, Inc. Ele tem experiência nas áreas de proteção, controle, automação, comunicação e integração dos sistemas de energia elétrica, além dos sistemas SCADA, e EMS. É autor de diversos artigos técnicos e continua a pesquisar tecnologias industriais inovadoras. David é um inventor patenteado e participa de inúmeros grupos de trabalho e comitês técnicos. Ele é membro do IEEE, da IEEE Reliability Society, de grupos de trabalho do CIGRE e de dois comitês técnicos da International Electrotechnical Comission (IEC) encarregados da segurança e padronização global dos sistemas e redes de comunicação de subestações.

© 2008, 2009 por Schweitzer Engineering Laboratories, Inc. Todos os direitos reservados. 20090623 • TP6314-01